# MasterScope MISSION CRITICAL OPERATIONS EventCorrelationCmd Batch Registration of the Monitoring Definitions Operation Procedure Manual

Copyright(C) NEC Corporation 2016

Revision History

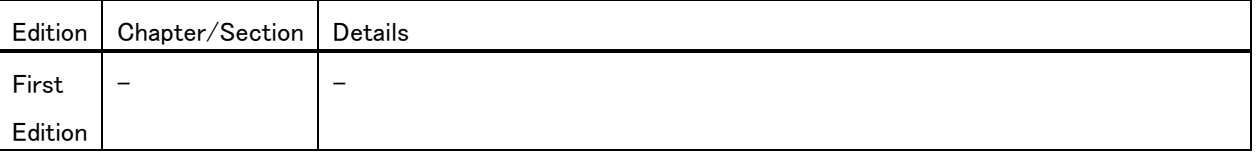

# Table of contents

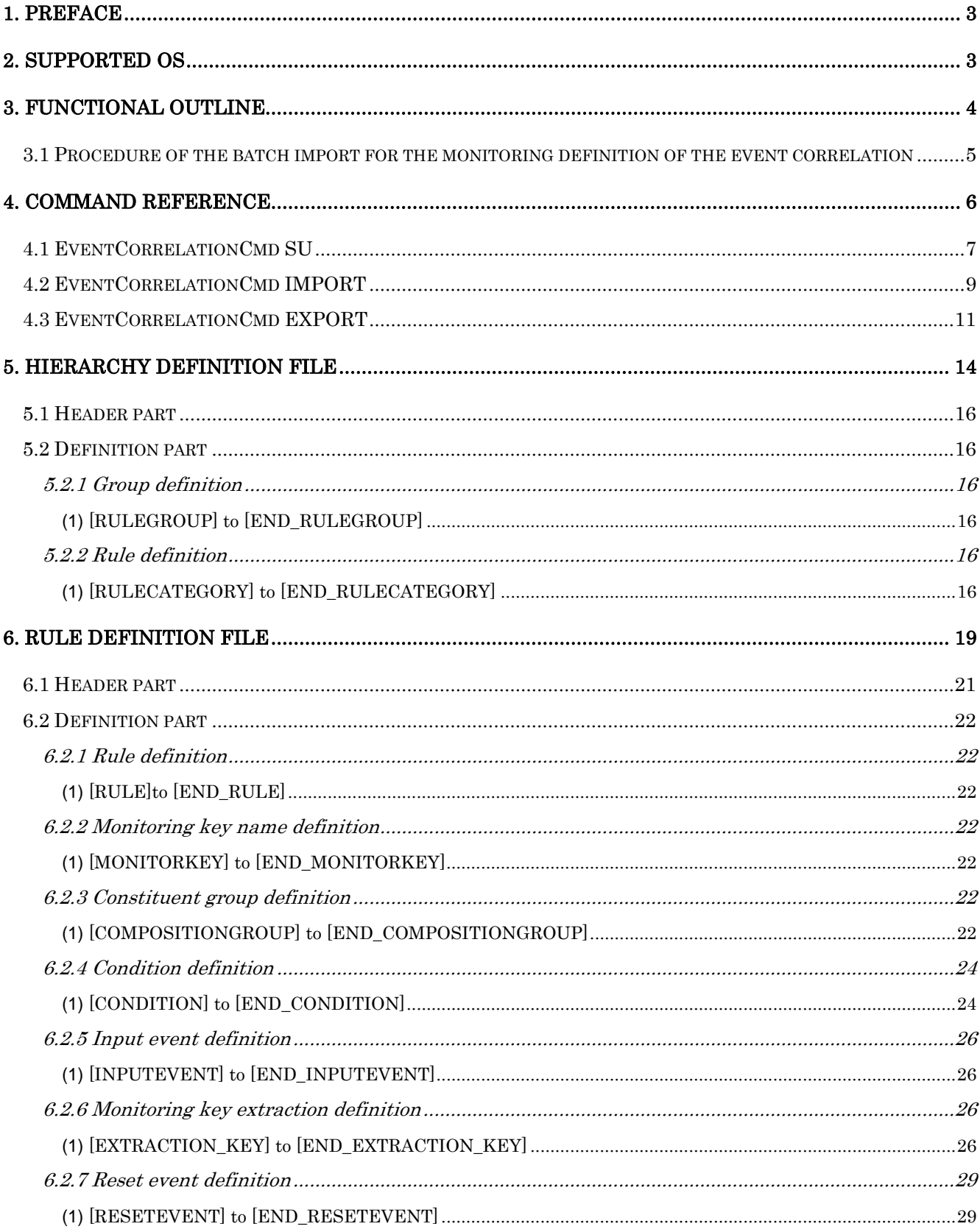

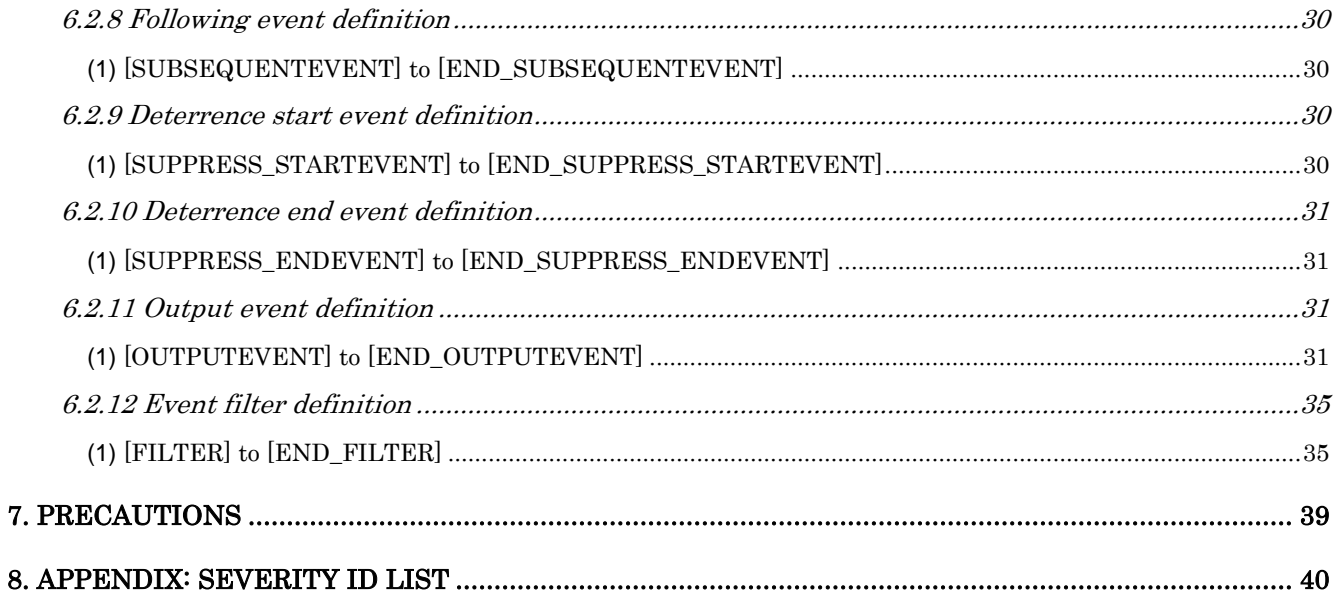

# <span id="page-3-0"></span>**1. Preface**

This document is an operation procedure manual that is used to perform the batch registration for the monitoring definitions of the event correlation by using a command on the manager in the MasterScope MISSION CRITICAL OPERATIONS Ver4.2.0 and later.

# <span id="page-3-1"></span>**2. Supported OS**

The supported OS is the same as that of the MasterScope MISSION CRITICAL OPERATIONS manager.

# <span id="page-4-0"></span>**3. Functional outline**

The event correlation provides a function which analyzes whether the received message matches the specified rule, and issues a message that triggers the action performed depending on the analyzed result.

This function is used to import/export the rule definition and the group definition by using a command line on the manager.

The definition of the event correlation comprises two types of definition files; hierarchy definition file and rule definition file.

- The hierarchy definition file is a definition file that defines the event correlation group or rule hierarchy structure. The rule definition file is applied to every single rule that is defined in the hierarchy definition file.
- The rule definition file is a definition file that defines the rule monitoring condition that is defined to a rule defined in the hierarchy definition file, input/output event conditions, filter conditions and others.

# <span id="page-5-0"></span>**3.1 Procedure of the batch import for the monitoring definition of the event correlation**

Follow the procedure below to perform the batch import for the monitoring definition of the event correlation:

1. Create a hierarchy definition file and a category definition file with editor and others.

Or, export the event correlation settings by the EventCorrelationCmd EXPORT command, and then edit the output hierarchy definition file and the rule definition file with editor and others.

[Related item] [Hierarchy definition file](#page-14-0) [Rule definition file](#page-19-0) [EventCorrelationCmd](#page-11-0) EXPORT

2. Check the syntax of the hierarchy definition file and the rule definition file, and convert them to the object files. [Related item] [EventCorrelationCmd](#page-7-0) SU

3. Import the object files that were converted by the "EventCorrelationCmd SU" command to the event correlation to apply.

[Related item]

[EventCorrelationCmd](#page-9-0) IMPORT

# <span id="page-6-0"></span>**4. Command Reference**

**EventCorrelationCmd command** 

This command can be used to define the rule monitoring definition of the event correlation, and to import/export the I/O event conditions, filter conditions, and others. [Related item]

[EventCorrelationCmd](#page-7-0) SU [EventCorrelationCmd](#page-9-0) IMPORT [EventCorrelationCmd](#page-11-0) EXPORT

# <span id="page-7-0"></span>**4.1 EventCorrelationCmd SU**

This command is used to check the syntax of the hierarchy definition file and the rule definition file, and to convert them to the object file.

- This command exists on the machine where the manager is installed.
- For the UNIX manager (HP-UX, Linux), execute it using an account that has root authority.

#### [Path]

Windows manager

<Manager Installation Directory>¥Manager¥bin¥EventCorrelationCmd.exe

UNIX manager (HP-UX, Linux)

<Manager Installation Directory>/Manager/bin/EventCorrelationCmd.exe

[Specification method]

EventCorrelationCmd.exe SU <SourceFile> [ObjectFile]

#### [Description]

This command is used to check the syntax of the hierarchy definition file and the rule definition file that are specified by argument <SoruceFile>, and to convert them into the object files on the manager. The object file name is specified by an absolute path by using argument [ObjectFile].

If the requisite parameter is omitted or is invalid, the usage is displayed. If an object file already exists in the path specified by <ObjectFile>, it is overwritten.

[Argument]

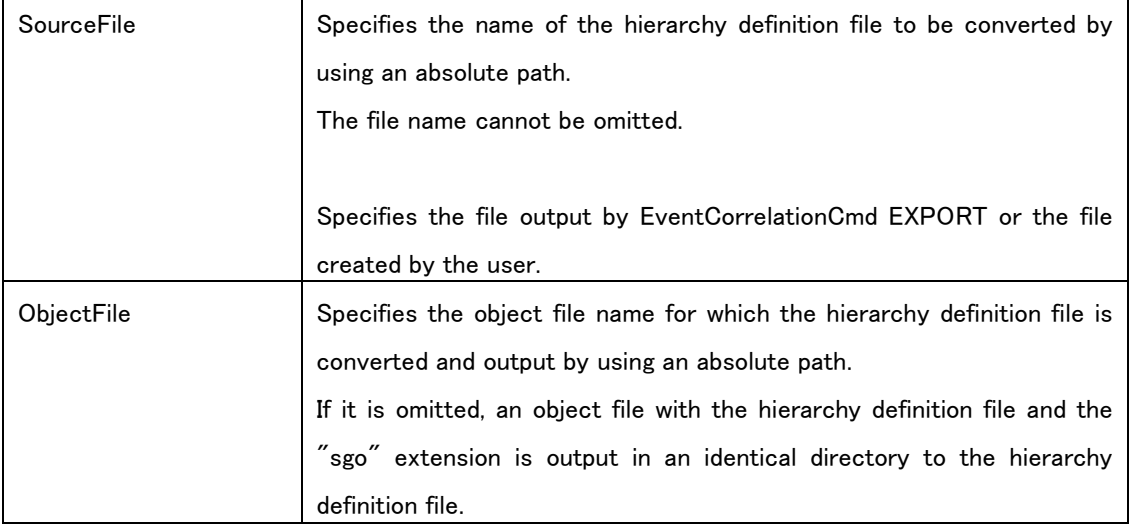

[Return value]

0 is returned on success.

When the execution fails, a message is output to the standard output and the following values are returned according to

the error details.

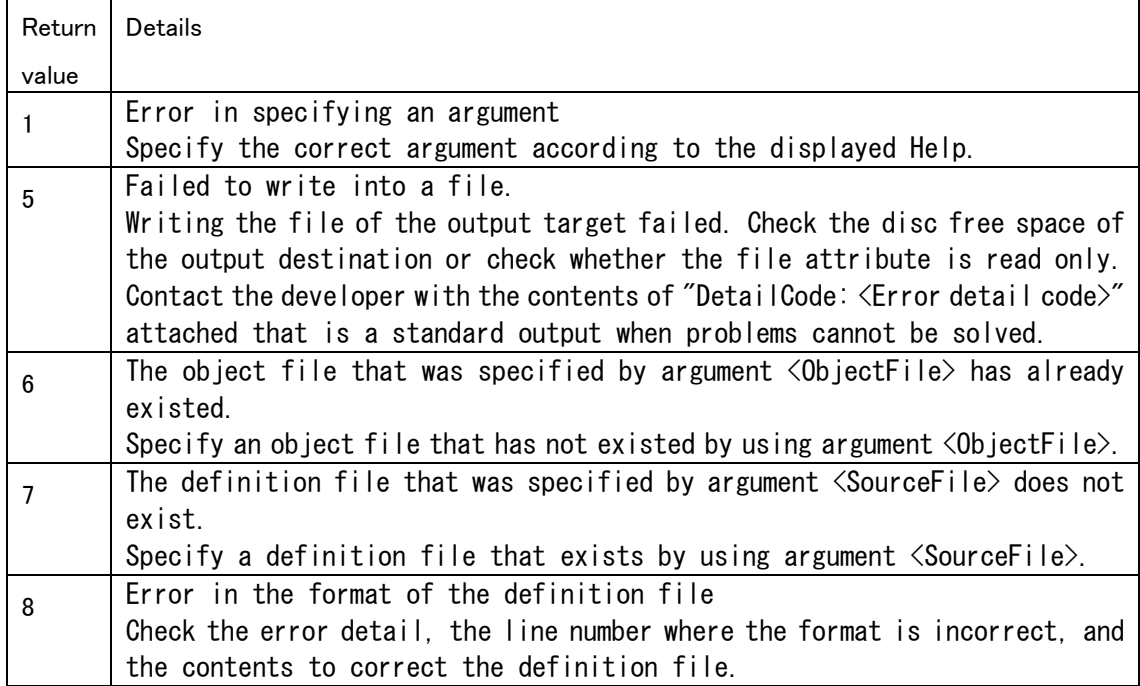

[Note]

 When the path for the arguments <SourceFile> and <ObjectFile> are specified as arguments including spaces, for example C: Program Files, it is required to enclose the path with double quotations ("").

 The respective types of commands must be executed with Administrator authority. Start the command prompt with Administrator authority for Windows Server 2008 or later versions.

 To execute these commands on the UNIX (HP-UX, Linux) manager, the following preparations are required.

• Library path setting

Add the following path to environment variable LD\_LIBRARY\_PATH:

/opt/UMF/Operations/Manager/bin

Specify UTF-8 for the locale of the execution environment.

[Related item]

[Hierarchy definition file](#page-14-0)

[Rule definition file](#page-19-0)

[EventCorrelationCmd IMPORT](#page-19-0)

# <span id="page-9-0"></span>**4.2 EventCorrelationCmd IMPORT**

This command is used to import the object files that were converted by the "EventCorrelationCmd SU" command, to the event correlation view.

- This command exists on the machine where the manager is installed.
- For the UNIX manager (HP-UX, Linux), execute it using an account that has a root authority.

### [Path]

Windows manager

<Manager Installation Directory>¥Manager¥bin¥EventCorrelationCmd.exe

UNIX manager (HP-UX, Linux)

<Manager Installation Directory>/Manager/bin/EventCorrelationCmd.exe

[Specification method]

EventCorrelationCmd.exe IMPORT [-N NodeID] <ObjectFile>

#### [Description]

This command is used to import the object files that were specified by argument <ObjectFile> to the event correlation view.

If a parameter is invalid, the usage is displayed.

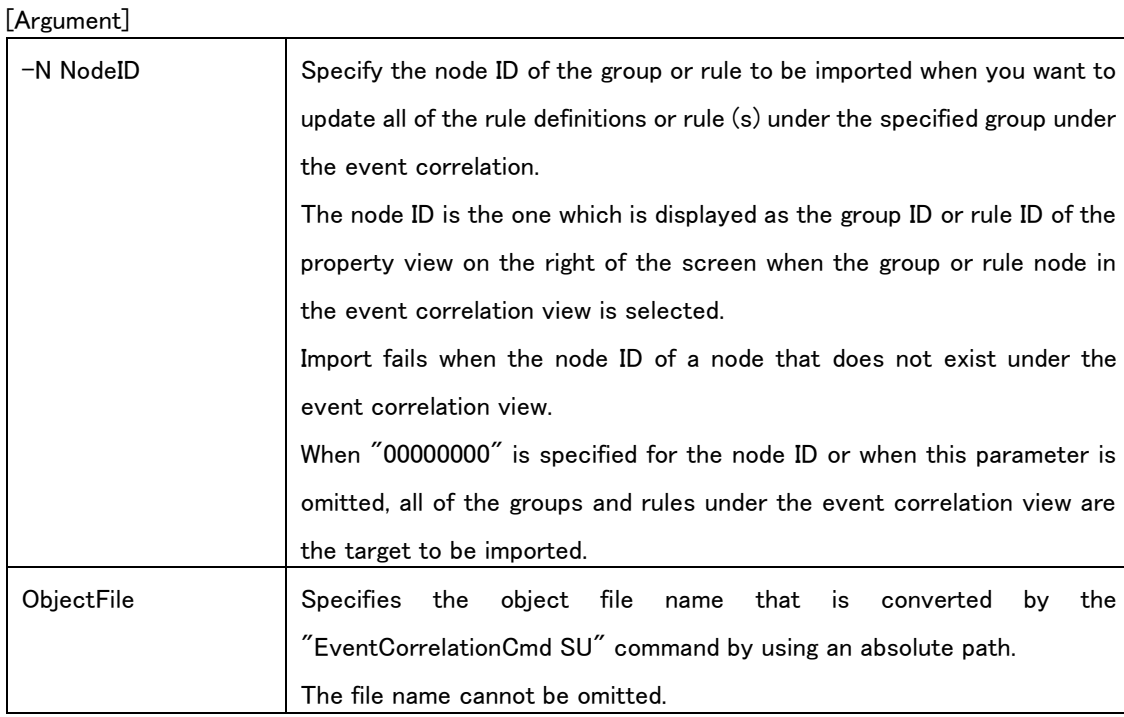

[Return value]

0 is returned on success.

When the execution fails, a message is output to the standard output and the following values are returned according to

the error details.

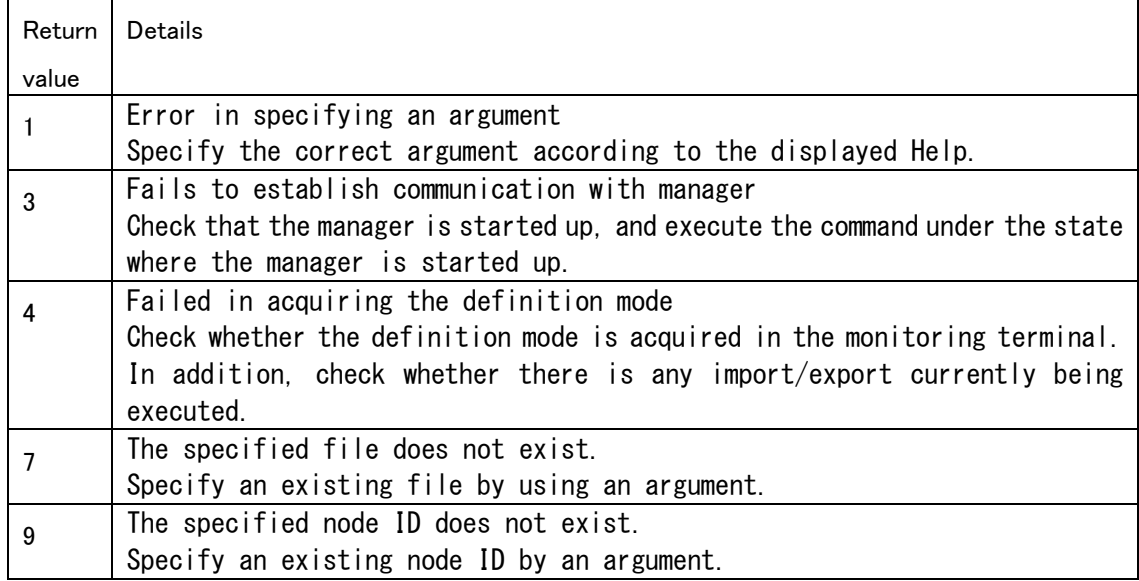

[Note]

When the path for the argument  $\langle 0$ bjectFile $\rangle$  is specified as an argument including spaces, for example C: Program Files, it is required to enclose the path with double quotations ("").

 The respective types of commands must be executed with Administrator authority. Start the command prompt with Administrator authority for Windows Server 2008 or later versions.

 To execute these commands on the UNIX (HP-UX, Linux) manager, the following preparations are required.

Library path setting

Add the following path to the environment variable LD\_LIBRARY\_PATH:

/opt/UMF/Operations/Manager/bin

Specify UTF-8 for the locale of the execution environment.

#### [Supplementary]

An execution error occurs in the following cases.

- The manager is stopped when the command is executed.
- When the import and export commands are executed at the same time, or when the monitoring screen in the definition mode exists when the command is executed

 When a file other than the object file that is created by the "EventCorrelationCmd SU" command is specified for the argument <ObjectFile>

[Related item]

[EventCorrelationCmd SU](#page-7-0)

# <span id="page-11-0"></span>**4.3 EventCorrelationCmd EXPORT**

The command that is used to export the settings of the event correlation view that was set on the monitoring screen, to the hierarchy definition file and the rule definition file. The hierarchy definition file and category definition file are exported to the specified directory as "Hierarchy.txt" and "Rule\_<Rule ID>.txt", respectively.

\* The hierarchy definition file output by EventCorrelationCmd EXPORT and the hierarchy definition file output by BusinessCmd EXPORT both have an identical file name, "Hierarchy.txt".

When using the EXPORT command of both of the functions, specify different folders for <OutPutFile Path> of EventCorrelationCmd and <OutPutFile Path> of BusinessCmd.

If EXPORT is performed with the same folder specified, the existing hierarchy definition file is overwritten.

- This command exists on the machine where the manager is installed.
- For the UNIX manager (HP-UX, Linux), execute it using an account that has a root authority.

#### [Path]

Windows manager

<Manager Installation Directory>¥Manager¥bin¥EventCorrelationCmd.exe

UNIX manager (HP-UX, Linux)

<Manager Installation Directory>/Manager/bin/EventCorrelationCmd.exe

#### [Specification method]

EventCorrelationCmd.exe EXPORT [-N NodeID] <OutPutFile Path>

#### [Description]

This command is used to export the currently set event correlation view setting to the directory that is specified for the argument <OutPutFile Path>, to the hierarchy definition file (Hierarchy.txt), and to the rule definition file (Rule <Rule ID>.txt).

When the argument <NodeID> is specified, the hierarchy definition file is exported to the "Hierarchy\_<NodeID>.txt."

If a parameter is invalid, the usage is displayed. If the hierarchy definition file and rule definition file already exist in the path specified by <OutPutFile Path>, they are overwritten.

[Argument]

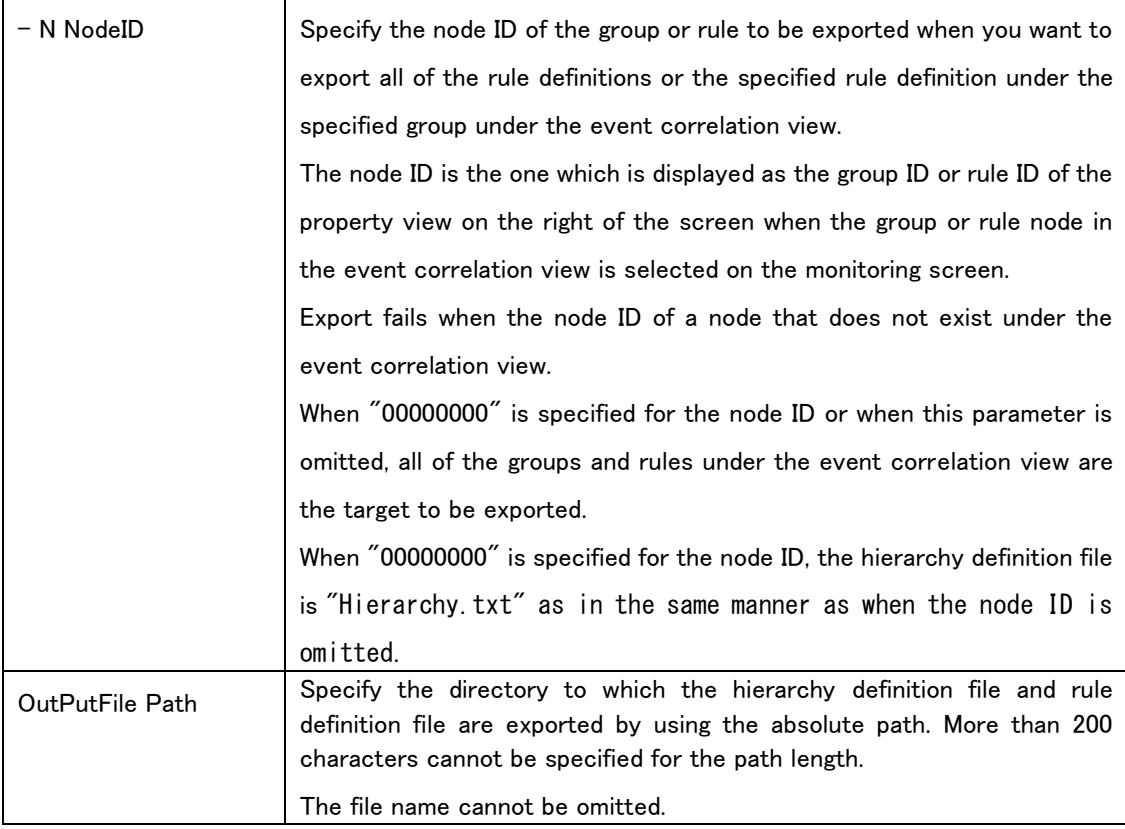

### [Return value]

0 is returned on success.

When the execution fails, a message is output to the standard output and the following values are returned according to the error details.

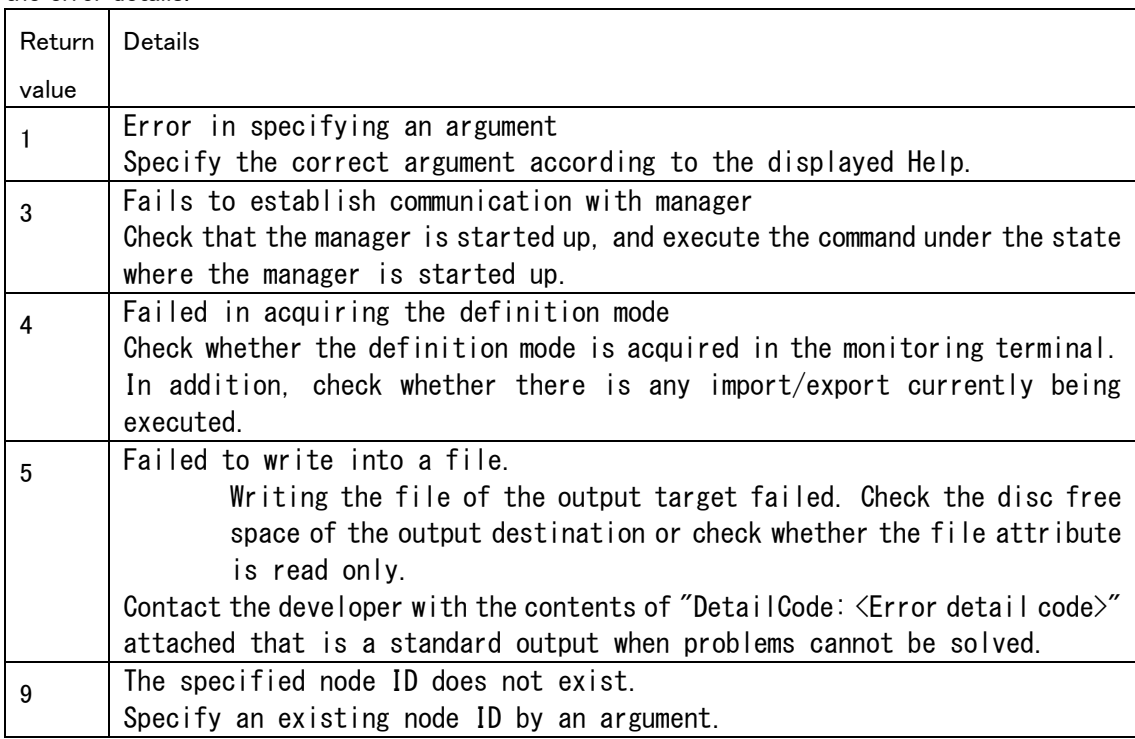

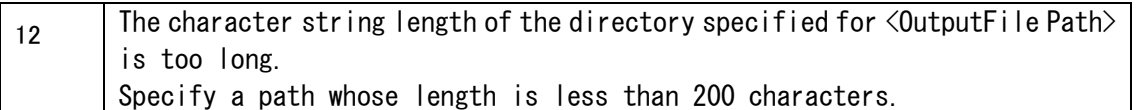

#### [Note]

 The enable (the rule monitoring state after import) of the [RULECATEGORY] section in the hierarchy definition file is not imported upon export. Edit this parameter as needed when you want to update the rule monitoring state or when importing to a different environment.

For details, see "[5.2.2 Rule definition"](#page-16-4)

 When the path for the argument <OutPutFile Path> is specified as an argument including spaces, for example C: Program Files, it is required to enclose the path with double quotations ("").

 The respective types of commands must be executed with Administrator authority. Start the command prompt with Administrator authority for Windows Server 2008 or later versions.

 To execute these commands on the UNIX (HP-UX, Linux) manager, the following preparations are required.

• Library path setting

Add the following path to environment variable LD\_LIBRARY\_PATH:

/opt/UMF/Operations/Manager/bin

Specify UTF-8 for the locale of the execution environment.

#### [Supplementary]

An execution error occurs in the following cases.

- The manager is stopped when the command is executed.
- When the import and export commands are executed at the same time, or when the monitoring screen in the definition mode exists when the command is executed
- When a non-existing directory is specified for the parameter <OutPutFile Path>
- When the argument <OutPutFile Path> is not a folder specification.

[Related item] [Hierarchy definition file](#page-14-0) [Rule definition file](#page-19-0)

# <span id="page-14-0"></span>**5. Hierarchy definition file**

In the hierarchy definition file, the definitions of the event correlation group and rule hierarchy structure are described.

When creating a hierarchy definition file, note the following.

 With respect to the character code and line feed character in the file, specify UTF-16 (without BOM) and the CR+LF line feed character for the Windows manager while specifying UTF-8 (without BOM) and the LF line feed code for the UNIX manager.

 Indents are added using the tab character in the file description examples in this document to improve readability, however deleting indents does not cause any problems. To add an indent, the tab character and one-byte spaces can be used.

 The file is composed of a header part and a definition part. On the header part, the product name (MISSION CRITICAL OPERATIONS) and the function name (EventCorrelation) are described while on the definition part, the descriptions of the definition are described in the section units (from [<Section name>] to [END\_<Section name>]).

 The histories that were accumulated in the past by the RULEID before the change cannot be viewed when the RULEID of the hierarchy definition file is changed. Special care shall be taken before the change.

 For items where [Required] is described in the description of the "Value", the Key=Value line must be described when creating the hierarchy definition file. For items where no [Required] is described, they can be omitted; however, a whole line including the item must be omitted (Value only cannot be omitted when Key only is described).

For the comment, "#" must be added at the beginning of a line.

 For the description of Value for which there is any description about the limit value for setting, the Japanese setting can be set.

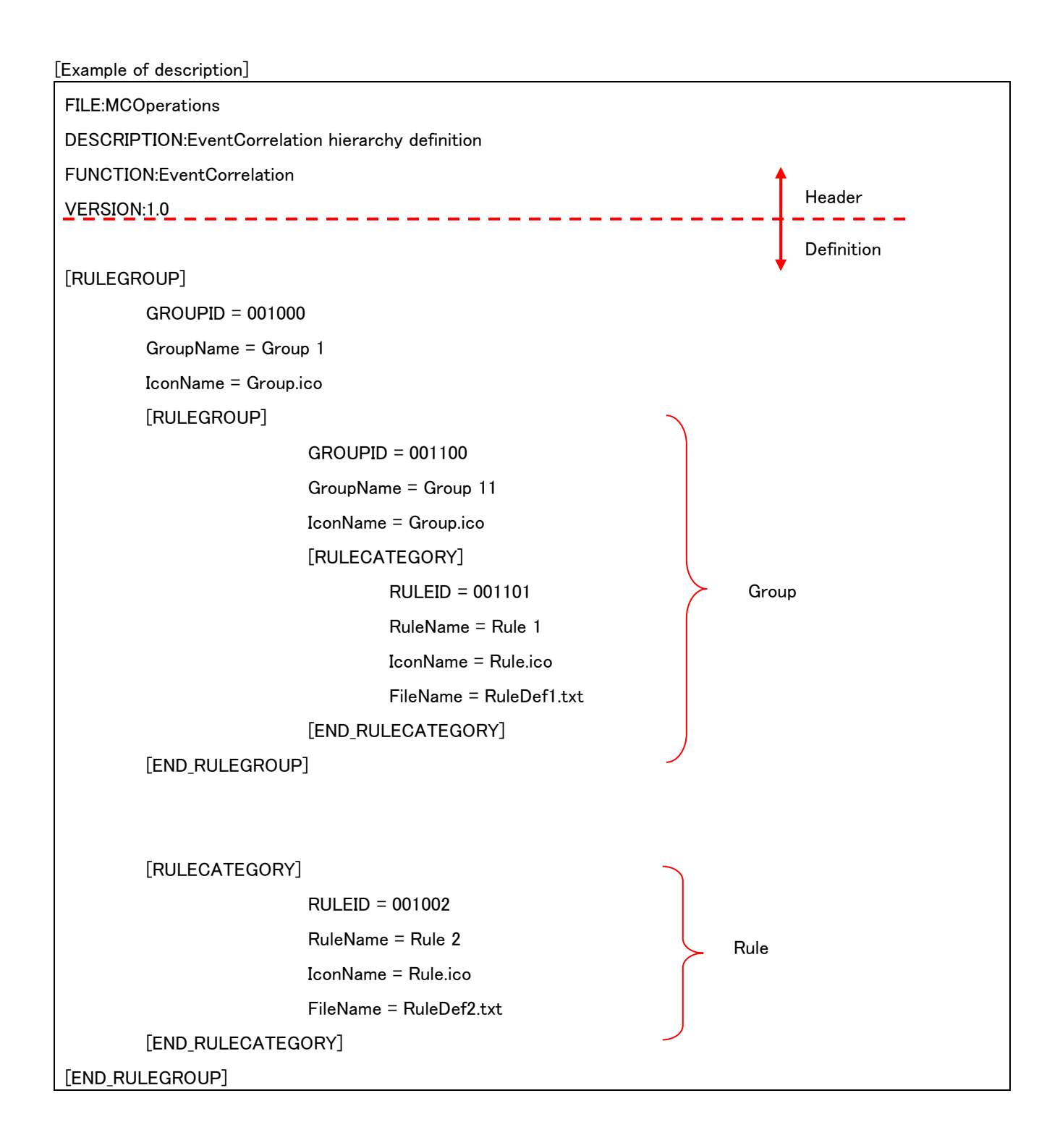

# <span id="page-16-0"></span>**5.1 Header part**

The character strings in the header part are described as below:

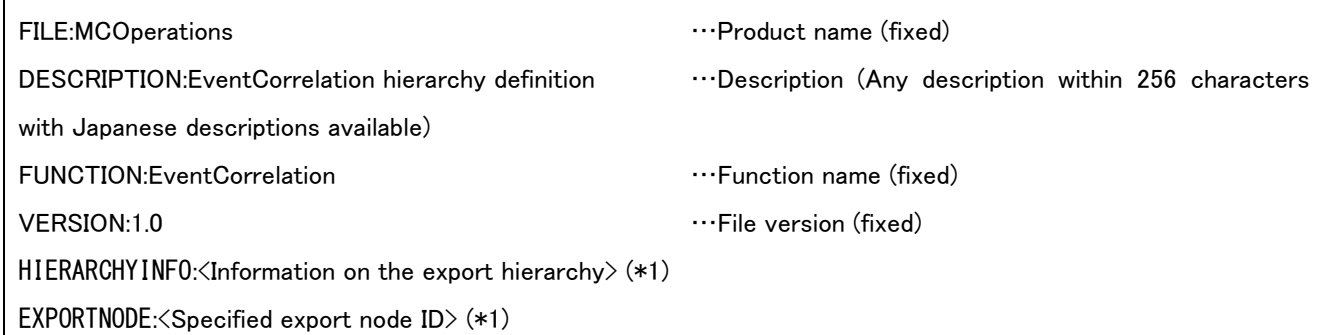

(\*1) Information which is output only when argument <NodeID> is specified upon export. This parameter cannot be edited. (It is not required to set and change this parameter.)

# <span id="page-16-1"></span>**5.2 Definition part**

# <span id="page-16-2"></span>5.2.1 Group definition

## <span id="page-16-3"></span>**(1)** [RULEGROUP] to [END\_RULEGROUP]

In this section, the group definition is described..

For [RULEGROUP], multiple definitions can be described (for the number of groups). This section can be described under the root or under the [RULEGROUP] section.

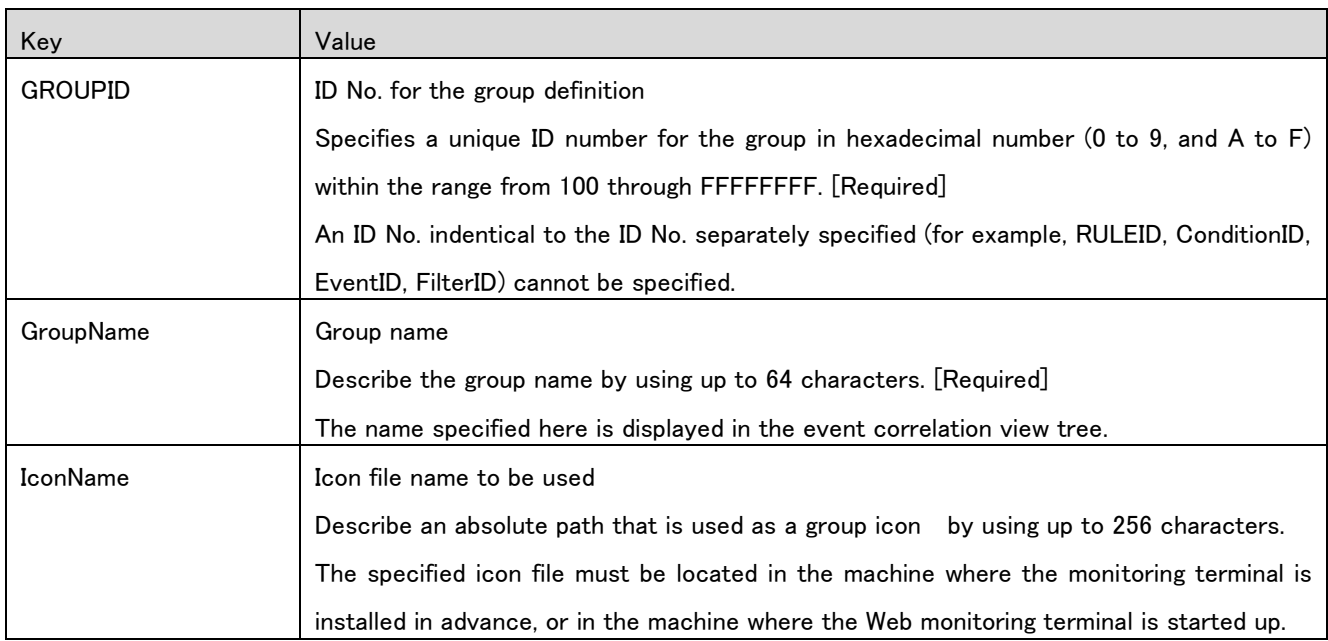

# <span id="page-16-4"></span>5.2.2 Rule definition

## <span id="page-16-5"></span>**(1)** [RULECATEGORY] to [END\_RULECATEGORY]

In this section, the rule configuration is described.

For [RULECATEGORY], multiple definitions can be described (for the number of categories). This section can be described under the root or under the [RULEGROUP].

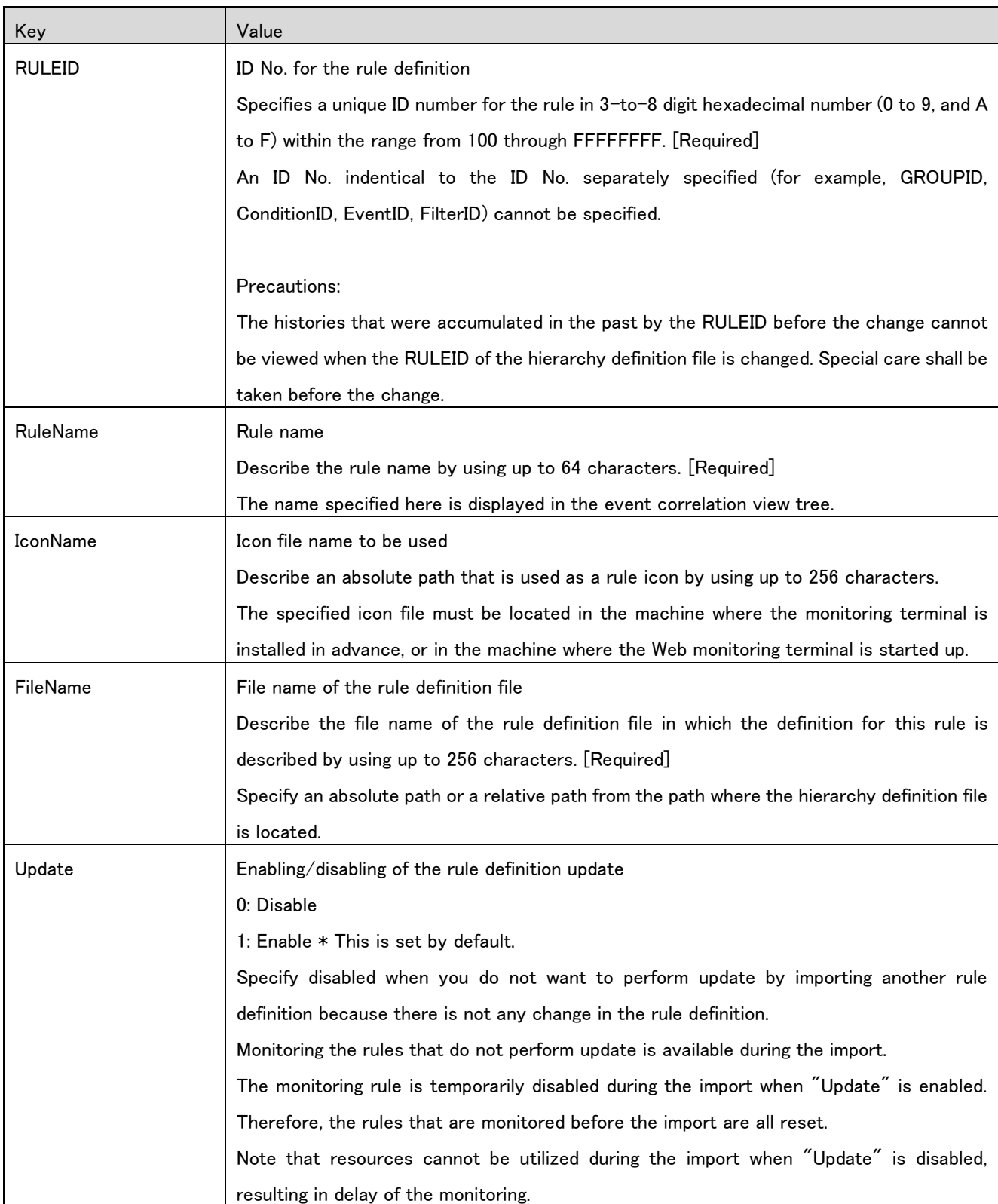

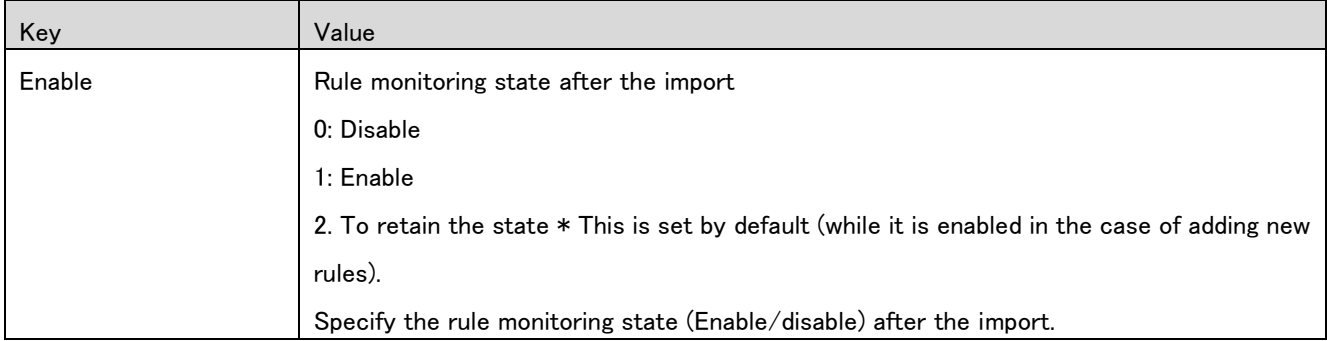

# <span id="page-19-0"></span>**6. Rule definition file**

This rule comprises the monitoring conditions and output events, and the settings about the individual conditions, for example, input events, are included in the monitoring conditions. Judgment is made according to the monitoring conditions for the defined rule, and then the rule generates an output event specified when the rule is established.

Monitoring condition, output event, monitoring key, and others are defined in the rule definition file.

When creating a rule definition file, note the following.

 The rule definition file must be stored in an identical directory to the one where the hierarchy definition file is located.

 With respect to the character code and line feed character in the file, specify UTF-16 (without BOM) and the CR+LF line feed character for the Windows manager while specifying UTF-8 (without BOM) and the LF line feed code for the UNIX manager.

 Indents are added using the tab character in the file description examples in this document to improve readability, however deleting indents does not cause any problems. To add an indent, the tab character and one-byte spaces can be used.

 The file is composed of a header part and a definition part. On the header part, product name (MISSION CRITICAL OPERATIONS) and the function name (EventCorrelation) are described while on the definition part, the descriptions of the definition are described in section units.

 For items where [Required] is described in the description of the "Value", the Key=Value line must be described when creating the hierarchy definition file. For items where no [Required] is described, they can be omitted; however, a whole line including the item must be omitted (Value only cannot be omitted when Key only is described).

For the comment, "#" must be added at the beginning of a line.

 For the description of Value for which there is any description about the limit value for setting, the Japanese setting can be set.

```
[Example of description]
 FILE:MCOperations
DESCRIPTION:EventCorrelation category definition
 FUNCTION:EventCorrelation
VERSION:1.0
[RULE]
         RuleType = 0
         SameMonitorKey = 0
         [MONITORKEY]
                           MonitorKeyName = Monitor key 1
                           [COMPOSITIONGROUP]
                                     CompositionGroupName = Constituent group 1
                                     Component = a
                                     Component = b
                           [END_COMPOSITIONGROUP]
         [END_MONITORKEY]
         [CONDITION]
                           CombinationType = 1
                           ConditionID = 10001
                           ConditionName = Occurrence condition1
                           ConditionType = 3
                           [INPUTEVENT]
                                    EventID = 20001
                                    EventName = Input event
                                     [EXTRACTION_KEY]
                                              MonitorKeyName = Monitor key 1
                                              KeyRef = $MESSAGETEXT$
                                              KeyType = 3
                                              KeyStart =agent=
                                             KeyEnd =)
                                    [END_EXTRACTION_KEY]
                           [END INPUTEVENT]
                                                                                   Header 
                                                                                   Definition 
                                                                                    Monitoring key
                                                                                Occurrence condition 1
                                                                                (Prerequisites of 
                                                                                occurrence condition 2)
```
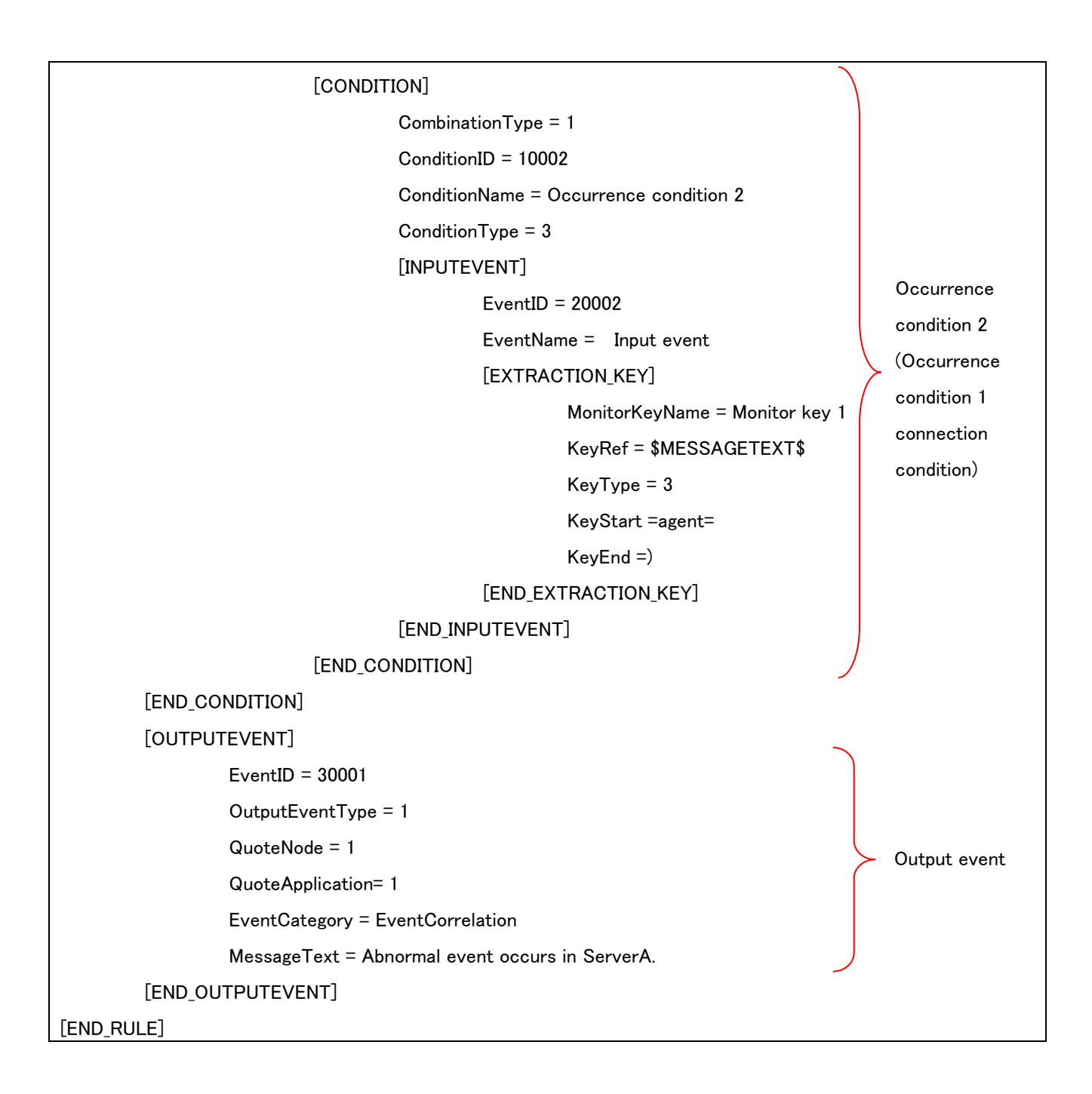

# <span id="page-21-0"></span>**6.1 Header part**

The character strings in the header part are described as below:

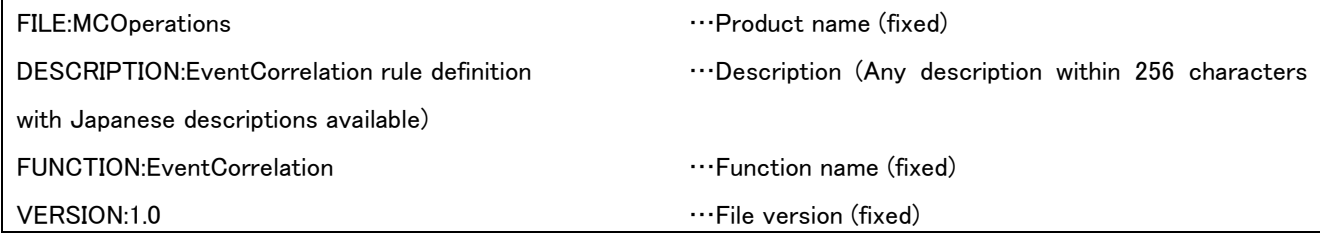

# <span id="page-22-0"></span>**6.2 Definition part**

# <span id="page-22-1"></span>6.2.1 Rule definition

## <span id="page-22-2"></span>**(1)** [RULE]to [END\_RULE]

Root section. This section describes the rule type and identical key monitoring in parallel (ON/OFF).

Multiple [RULE]s cannot be described in the rule definition file.

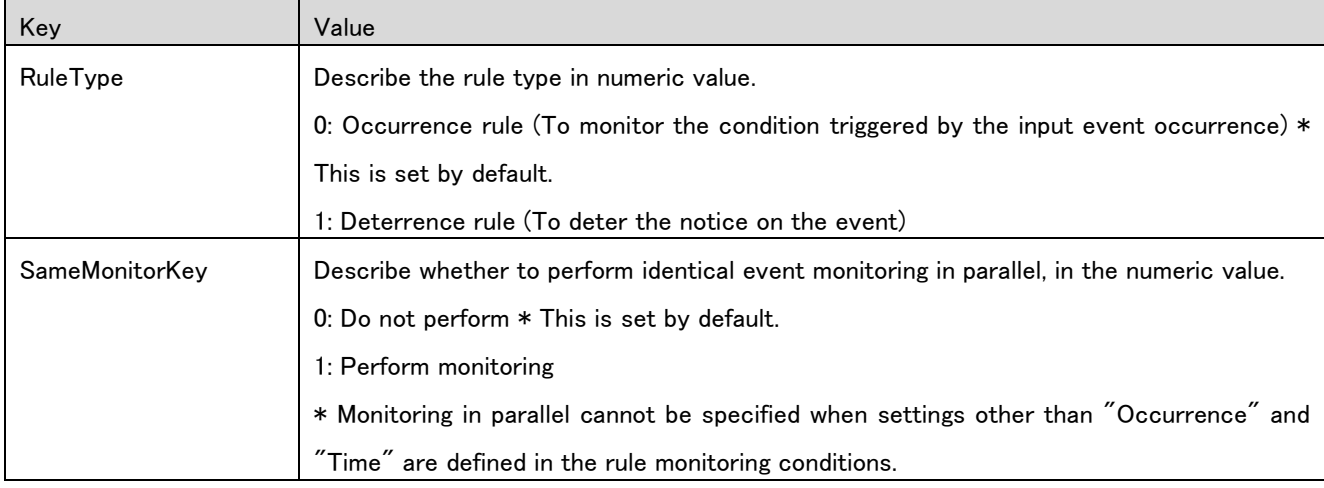

# <span id="page-22-3"></span>6.2.2 Monitoring key name definition

#### <span id="page-22-4"></span>**(1)** [MONITORKEY] to [END\_MONITORKEY]

This section describes the monitoring key name that is extracted from the event message by specifying a character string.

This section can be described directly under the [RULE] section.

Multiple keys can be described for [MONITORKEY] (for the number of monitoring keys).

Up to 10 keys can be defined as the monitoring keys for a rule definition.

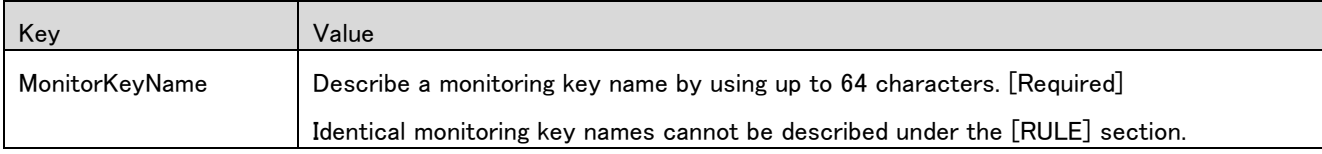

## <span id="page-22-5"></span>6.2.3 Constituent group definition

#### <span id="page-22-6"></span>**(1)** [COMPOSITIONGROUP] to [END\_COMPOSITIONGROUP]

This section describes the constituent group in which a monitoring key is extracted from the event message by specifying the character string, and then the extracted character string is treated as an identical key.

This section can be described directly under the [MONITORKEY] section.

For [COMPOSITIONGROUP], multiple groups can be described to a monitoring key (for the number of constituent groups).

When Component includes the wildcard specification and a message matches the multiple specifications, correlation is performed for a component that is regarded as a component that belongs to the Component group described first.

(When Component does not include the wildcard specification, the definition order can be ignored.)

Example

#### [COMPOSITIONGROUP]

CompositionGroupName = Constituent group A

Wildcard  $= 1$ 

Component=Host1\*

Component=Host2\*

[END\_COMPOSITIONGROUP]

#### [COMPOSITIONGROUP]

CompositionGroupName = Constituent group B

Wildcard  $= 1$ 

Component=Host2\*

Component=Host3\*

# [END\_COMPOSITIONGROUP]

In the example described above, Host20, Host21, and others match both constituent group A and constituent group B; however, it is assumed and controlled as a component that belongs to constituent group A because it is described first.

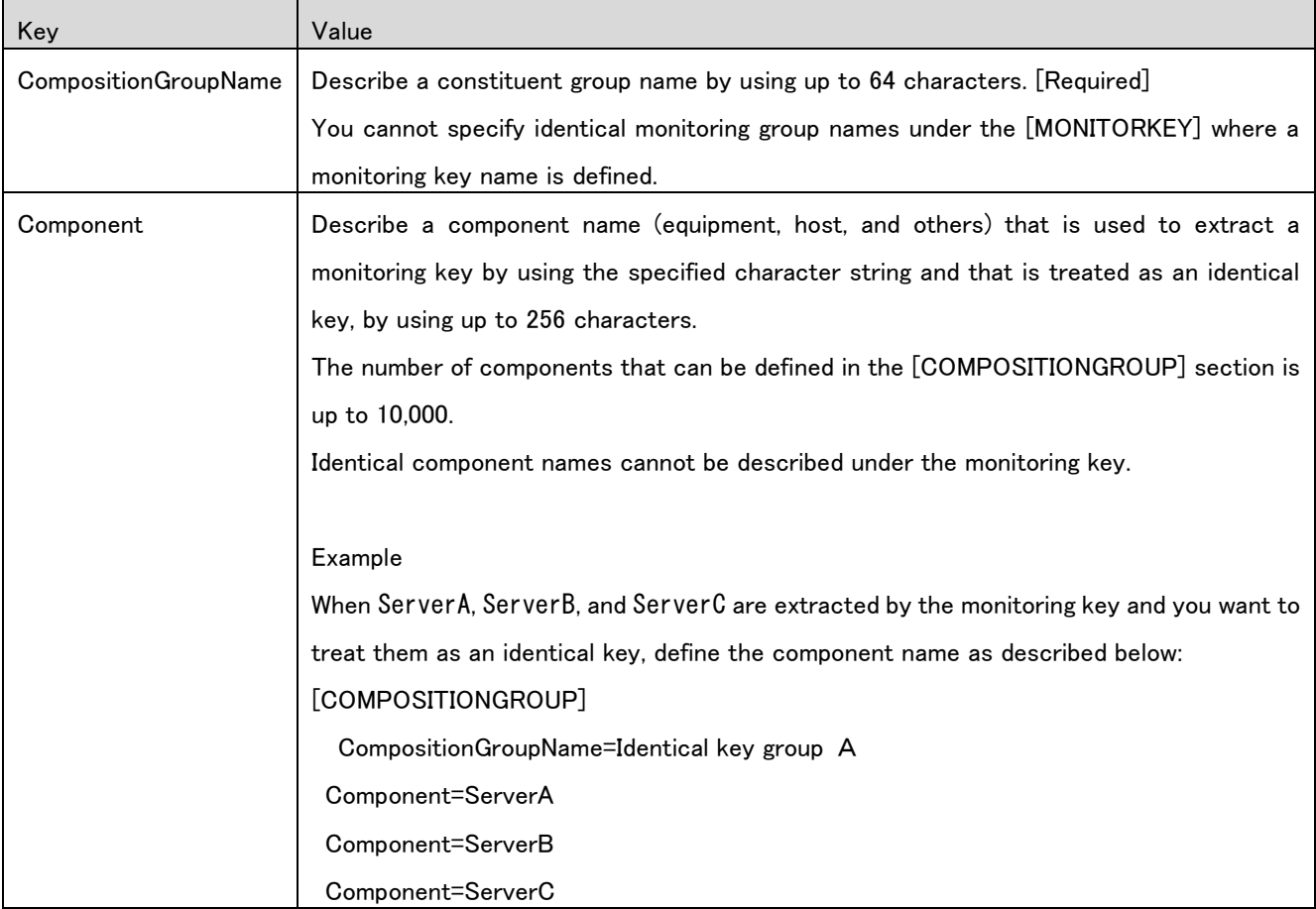

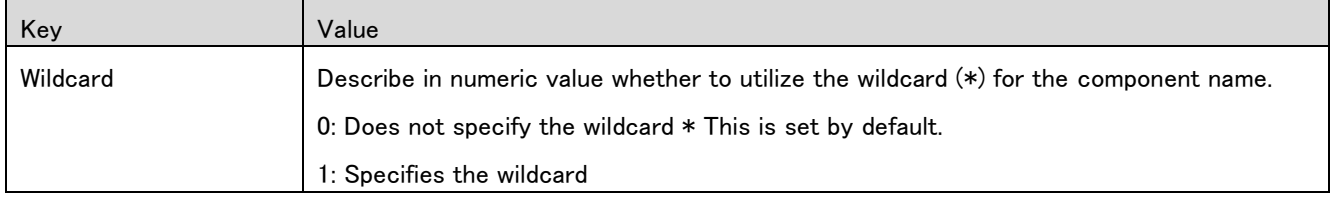

### <span id="page-24-0"></span>6.2.4 Condition definition

### <span id="page-24-1"></span>**(1)** [CONDITION] to [END\_CONDITION]

This section describes the condition to be monitored.

This section can be described under the [RULE] section or directly under the [CONDITION] section.

Multiple conditions can be described for [CONDITON] (for the number of conditions).

The number of monitoring conditions (excluding AND/OR) can be defined up to 32 when the rule type is an occurrence

rule.

Only one monitoring condition can be defined when the rule type is a deterrence rule.

The conditions that can be set by the respective rule types are described below.

- Occurrence rule: "Occurrence", "Number of times", "Time"
- Deterrence rule: "Time deterrence", "Period deterrence"

 $\blacksquare$ 

In the case of an occurrence rule, conditions in combination can be defined.

Example 1

When the "Occurrence" condition A and "Occurrence" condition B are combined by the "AND" condition

(Rule is established when the condition in combination of conditions A and B.

Rule A

 +--"AND" condition +---"Occurrence" condition A +---"Occurrence" condition B

#### Example 2

In the case of a combination of "Occurrence" condition A as a prerequisite for the "Time" condition B

(Rule is established when the condition B is established after condition A is established.)

Rule A

 +---"Occurrence" condition A +---"Time" condition B

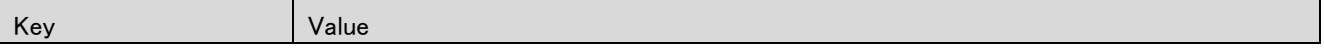

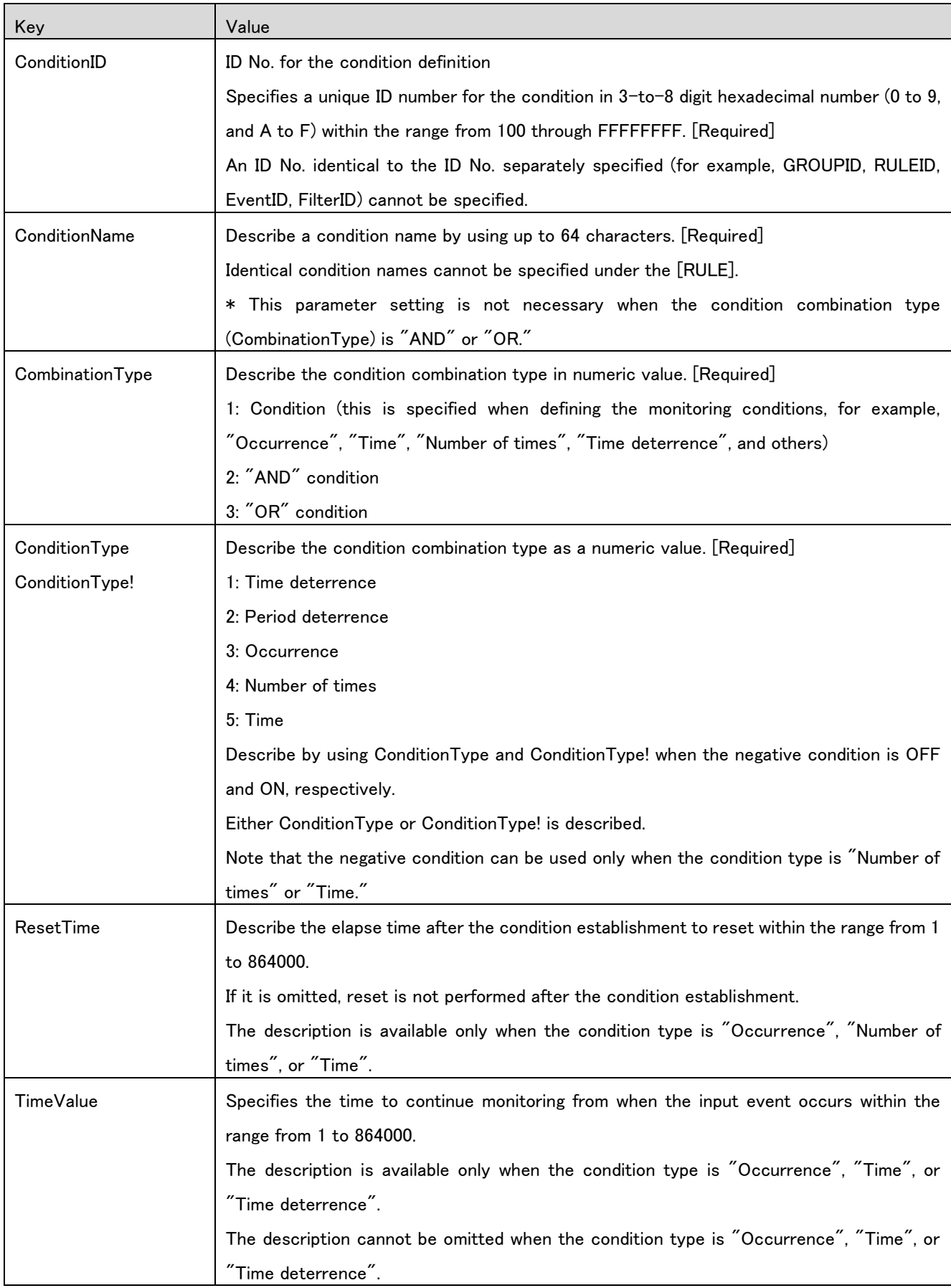

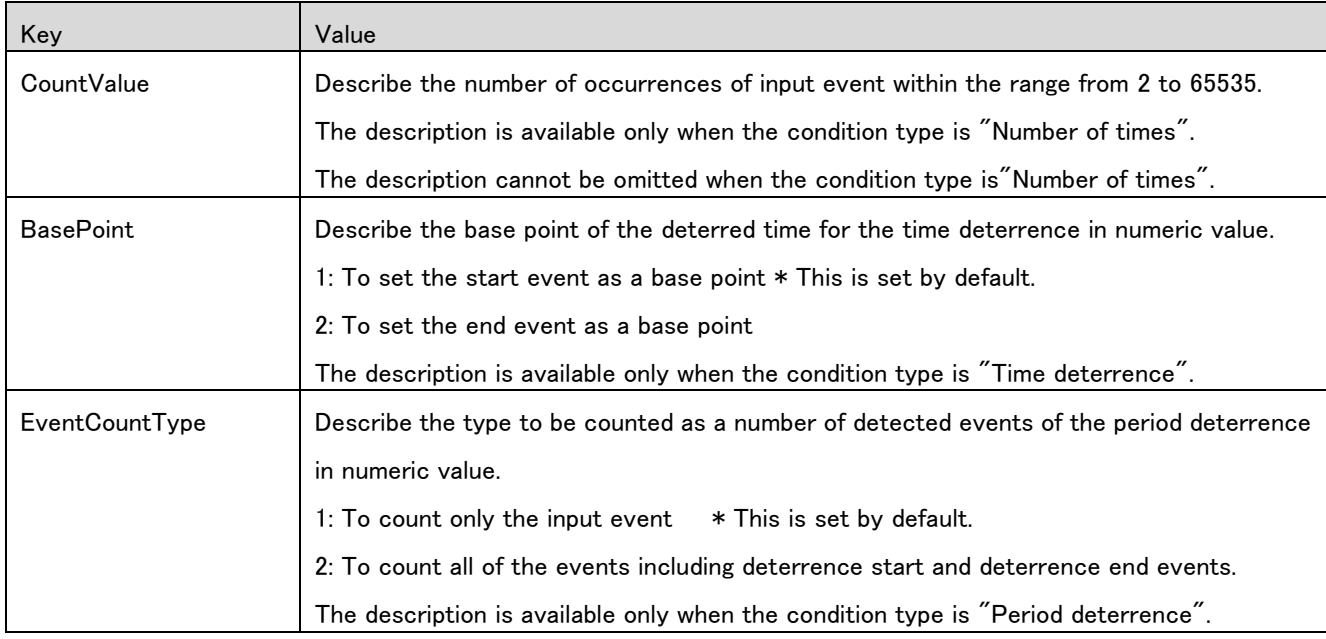

## <span id="page-26-0"></span>6.2.5 Input event definition

### <span id="page-26-1"></span>**(1)** [INPUTEVENT] to [END\_INPUTEVENT]

This section describes the filter definition for the message that is the input event for the condition, automatic message check, and mark making.

This section can be described only under the [CONDITION] section.

The definition must be made when (CombinationType) is a "Condition." "AND/OR" condition cannot be defined.

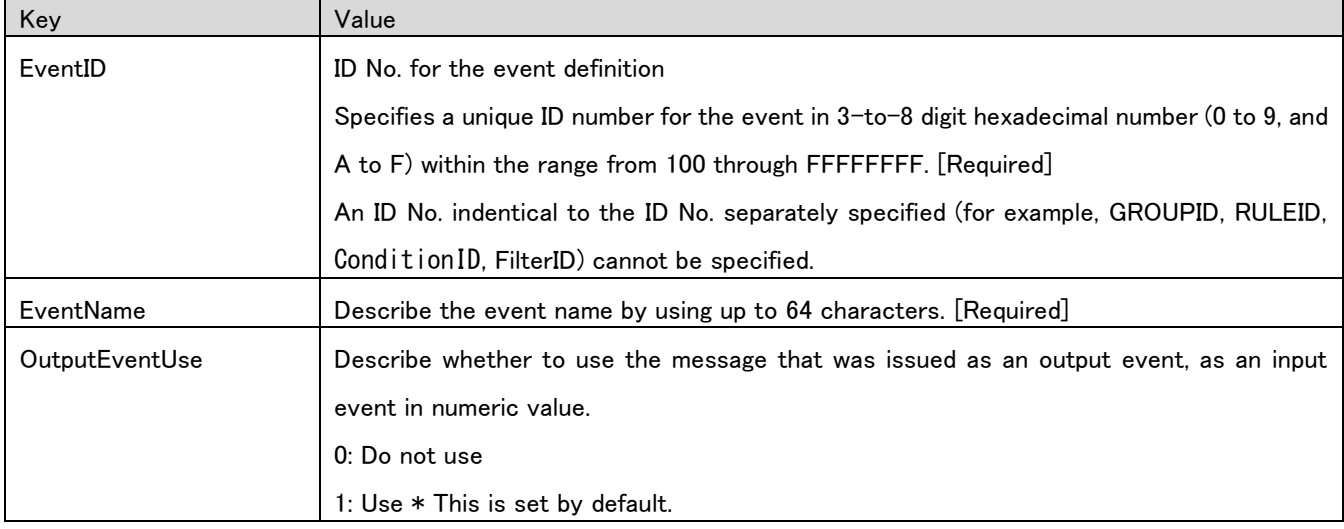

# <span id="page-26-2"></span>6.2.6 Monitoring key extraction definition

### <span id="page-26-3"></span>**(1)** [EXTRACTION\_KEY] to [END\_EXTRACTION\_KEY]

This section describes the monitoring key extraction condition in order to extract the specified character string from the event (\*) message.

This section can be described only under the respective event definition sections.

The monitoring key extraction definition cannot be omitted in the input event in which no prerequisite exists when the monitoring key name ("MONITORKEY") is defined in a rule.

#### Example

In the case of a combination of "Occurrence" condition A as a perquisite for the "Occurrence" condition B

Rule A (with the monitoring key 1 definition)

 +--"Occurrence" condition A (\* It is required to define the monitoring key 1 extraction in the input event with the occurrence condition in which no perquisite exists.)

+---"Occurrence" condition B

- \* The event definition sections in which this section can be defined are listed below:
	- **II** [INPUTEVENT] (Input event)
	- **RESETEVENT**] (Reset event)
	- **E** [SUBSEQUENTEVENT] (Following event)
	- [SUPPRESS\_STARTEVENT] (Deterrence start event)
	- $\blacksquare$  [SUPPRESS ENDEVENT](Deterrence end event)

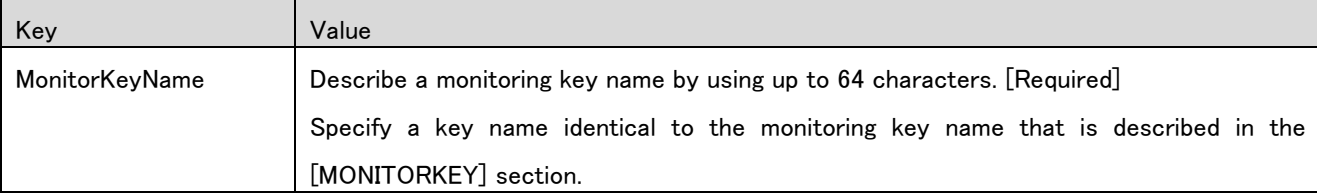

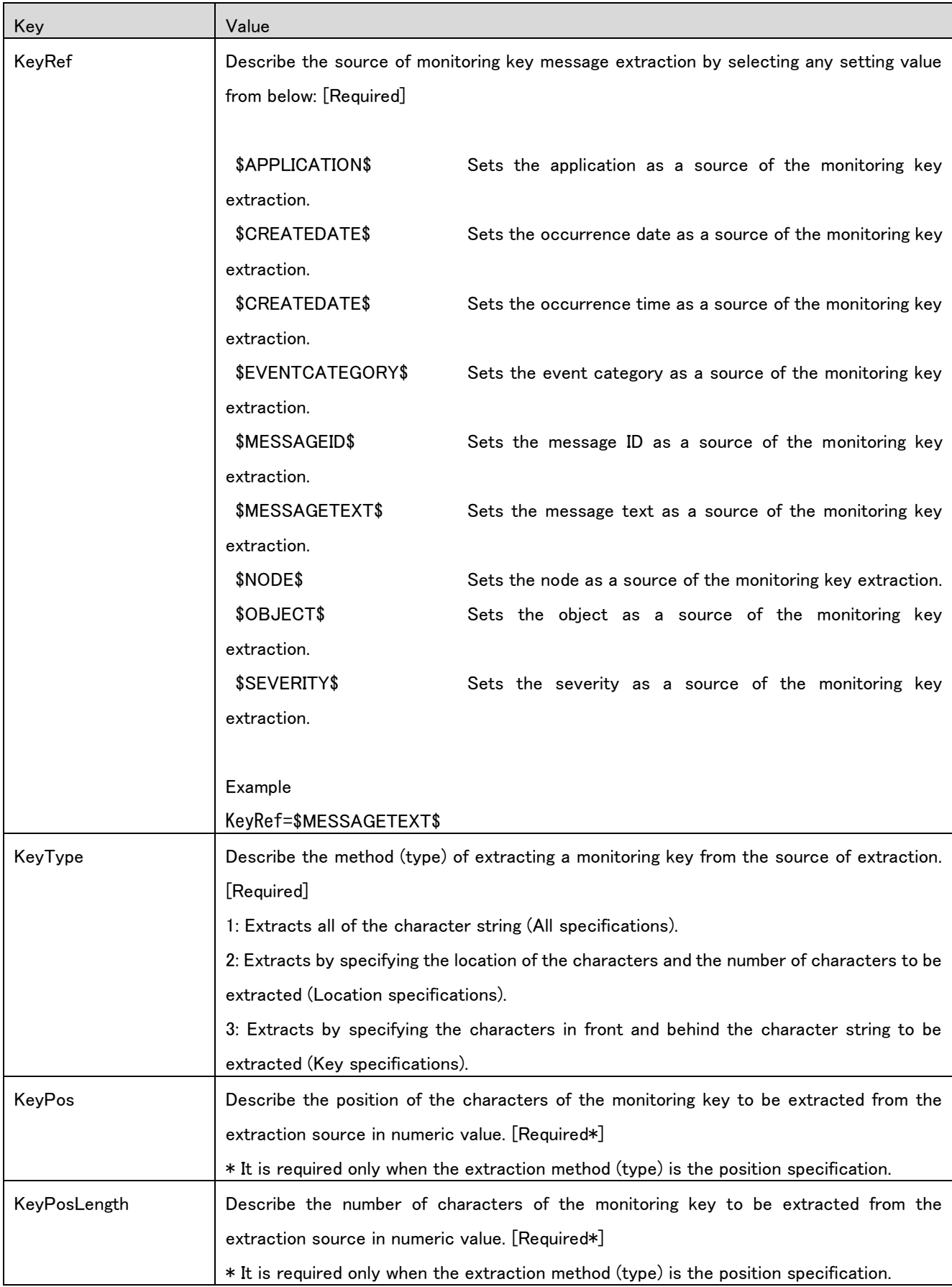

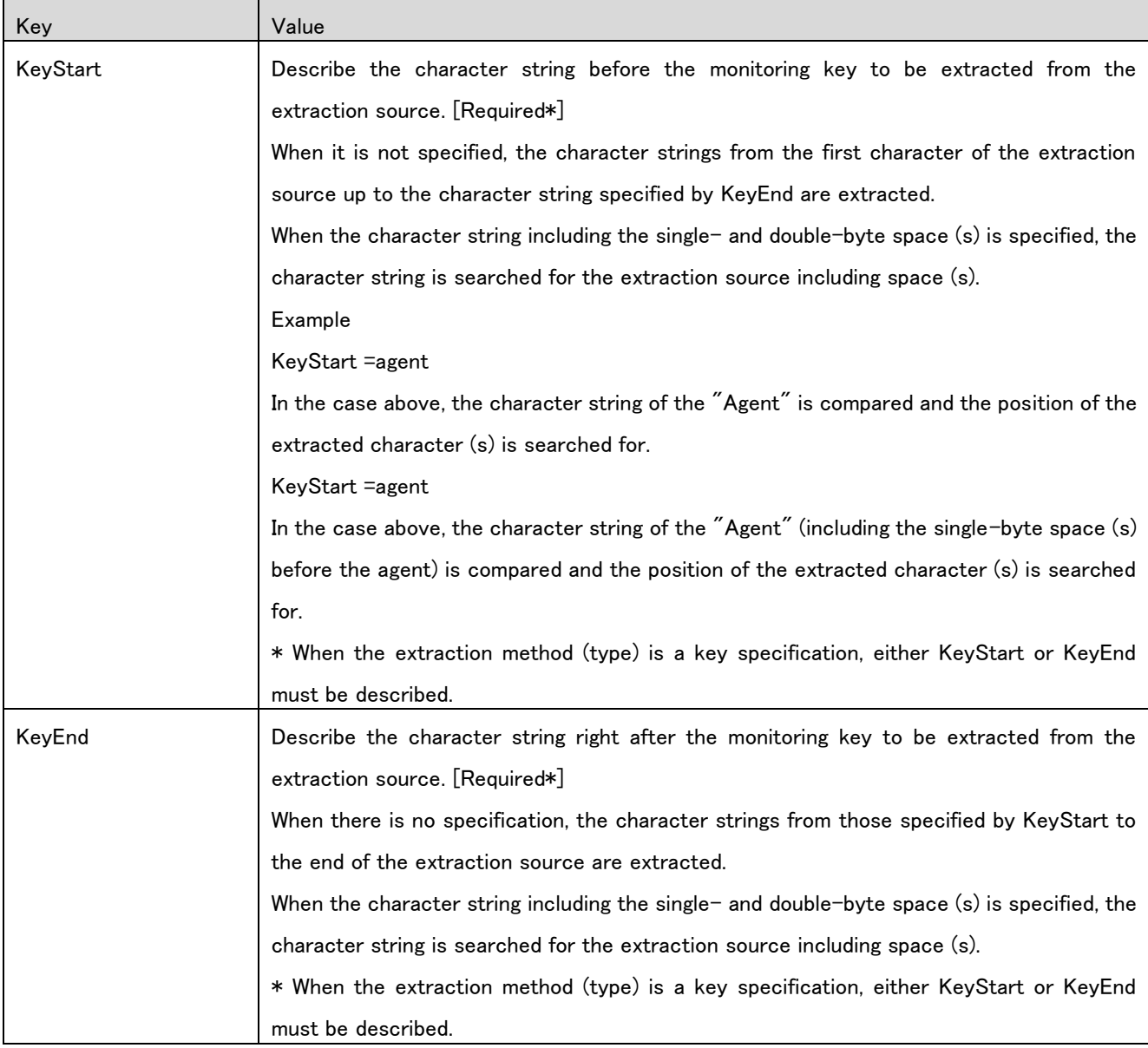

# <span id="page-29-0"></span>6.2.7 Reset event definition

# <span id="page-29-1"></span>**(1)** [RESETEVENT] to [END\_RESETEVENT]

This section defines the filter of a message that is the event to reset conditions.

This section can be described only under the [CONDITION] section.

However, the description is only available when the condition type is "Occurrence", "Number of times", or "Time".

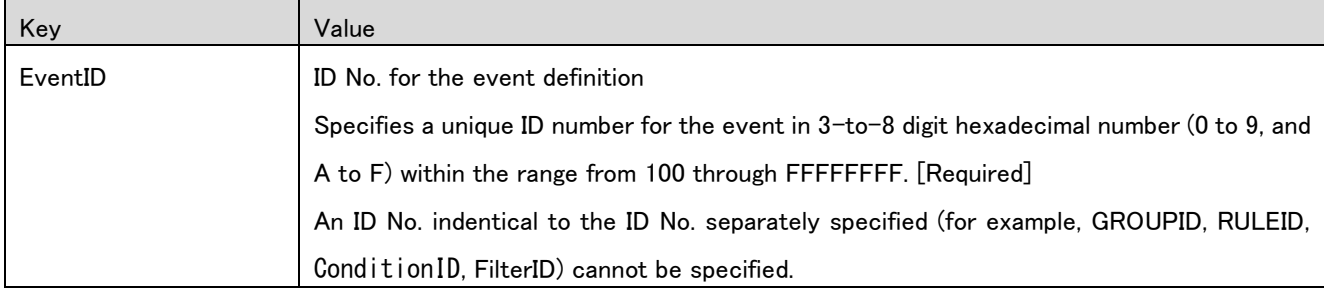

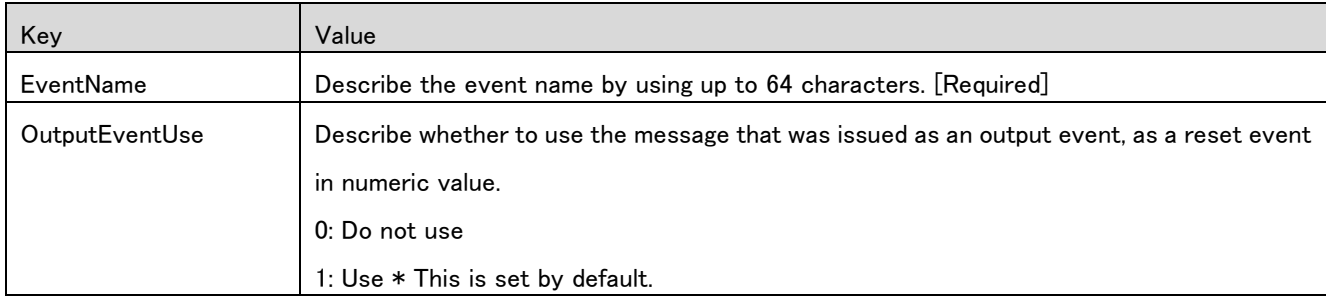

## <span id="page-30-0"></span>6.2.8 Following event definition

### <span id="page-30-1"></span>**(1)** [SUBSEQUENTEVENT] to [END\_SUBSEQUENTEVENT]

This section defines the filter of a message that is the following event of the time condition.

This section can be described only under the [CONDITION] section.

However, the description is only available when the condition type is "Time". (In the case of the "Time" condition, one or more following event (s) must be defined.)

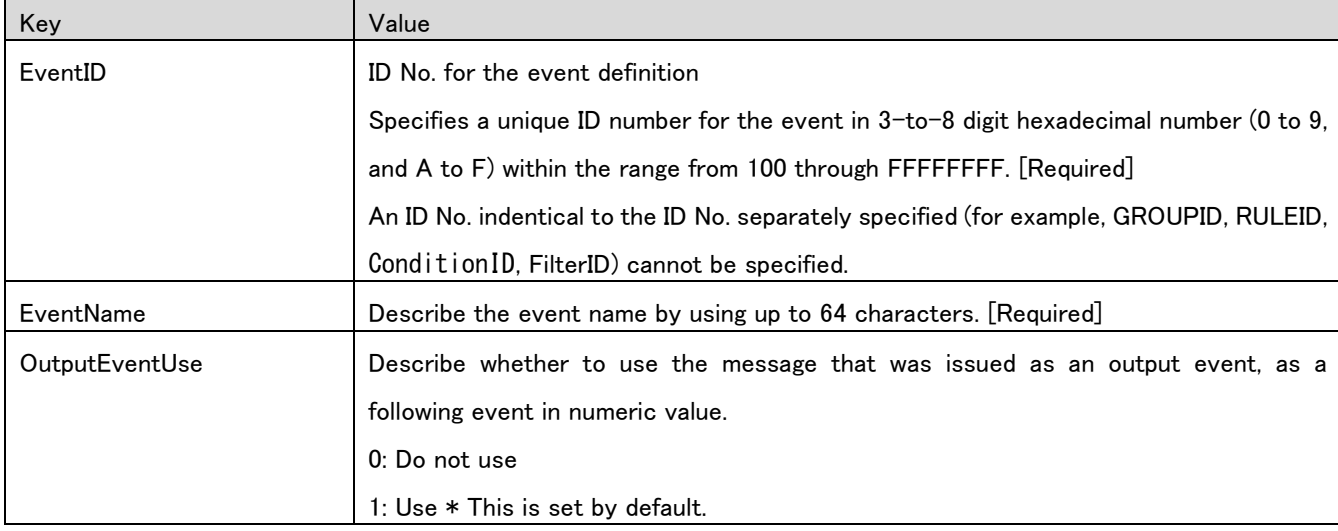

For this section, multiple definitions are available (for the following number of events).

## <span id="page-30-2"></span>6.2.9 Deterrence start event definition

# <span id="page-30-3"></span>**(1)** [SUPPRESS\_STARTEVENT] to [END\_SUPPRESS\_STARTEVENT]

This section defines the filter of a message that is the event to start the deterrence.

This section can be described only under the [CONDITION] section.

This section must be described when the condition type is in "Period deterrence" condition. This section cannot be described when the condition type is "Period deterrence".

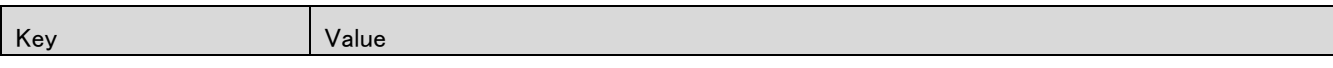

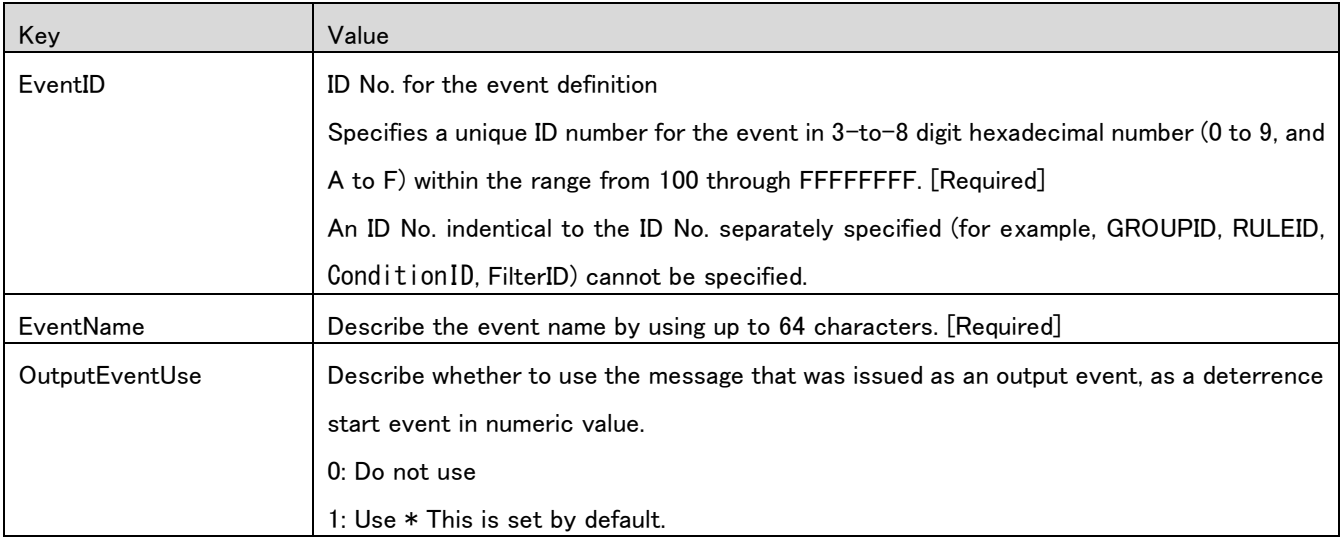

# <span id="page-31-0"></span>6.2.10 Deterrence end event definition

# <span id="page-31-1"></span>**(1)** [SUPPRESS\_ENDEVENT] to [END\_SUPPRESS\_ENDEVENT]

This section defines the filter of a message that is the event to end the deterrence.

This section can be described only under the [CONDITION] section.

This section must be described when the condition type is in "Period deterrence" condition. This section cannot be described when the condition type is "Period deterrence."

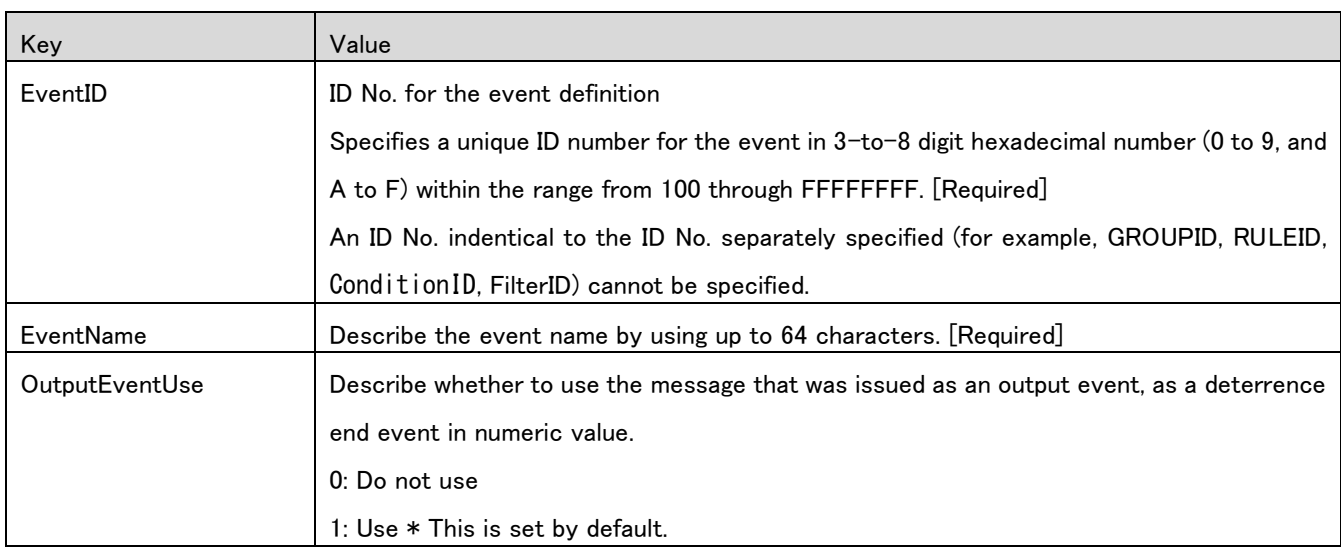

# <span id="page-31-2"></span>6.2.11 Output event definition

# <span id="page-31-3"></span>**(1)** [OUTPUTEVENT] to [END\_OUTPUTEVENT]

This section defines the output event that is notified when the rule is established.

This section can be described only under the [RULE] section.

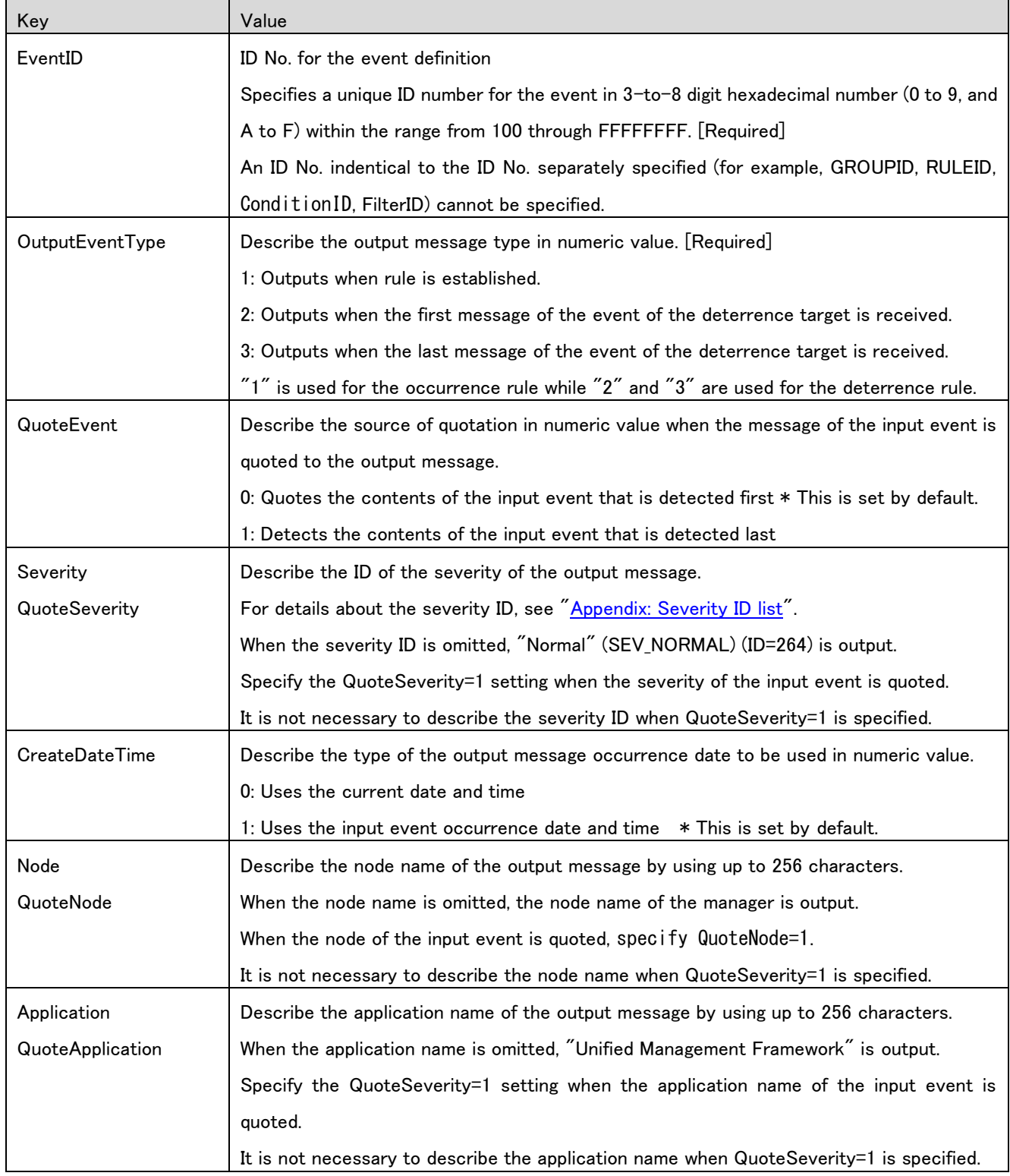

In this section, a single occurrence rule, a single deterrence start rule and deterrence end rule can each be defined.

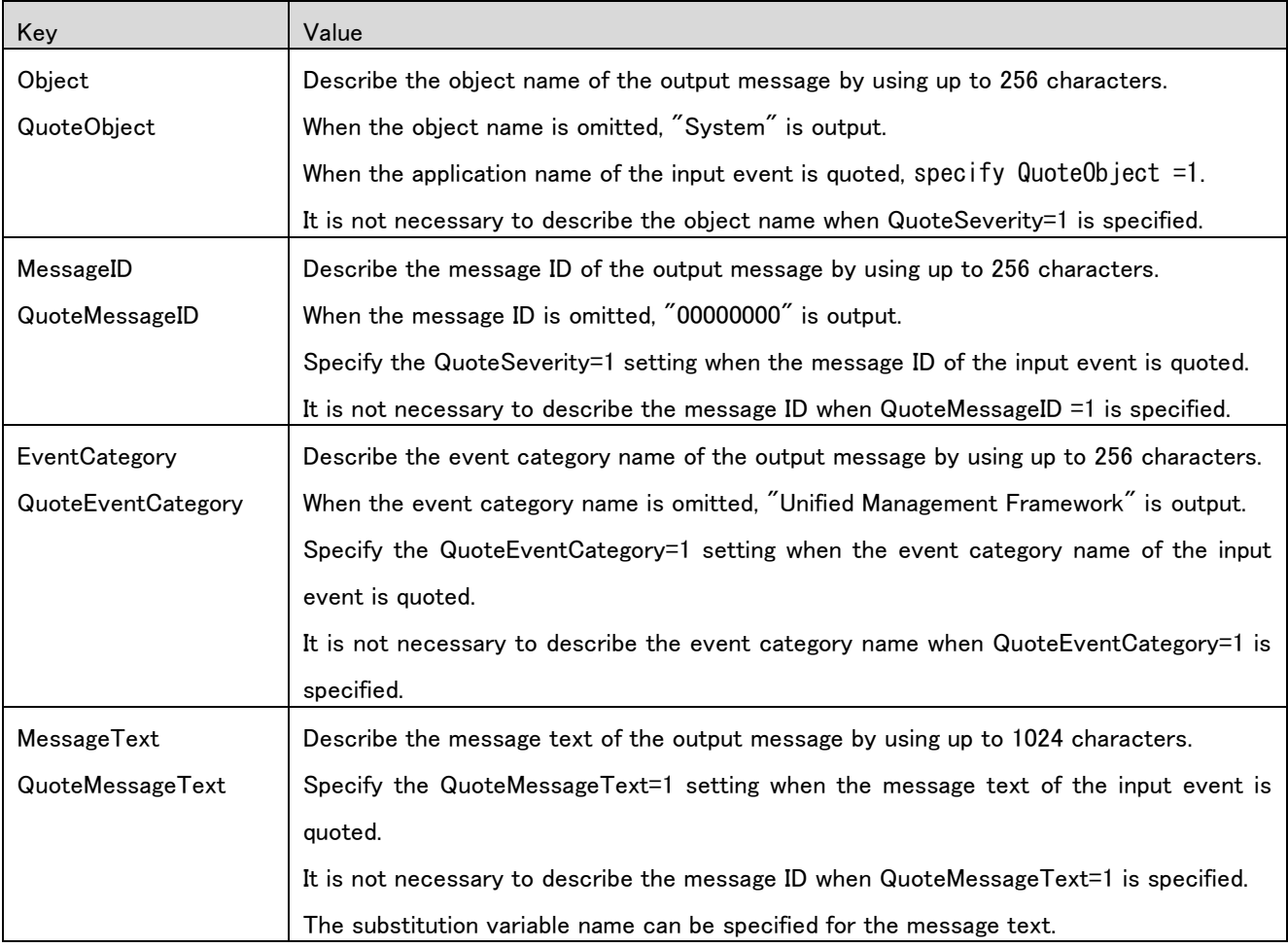

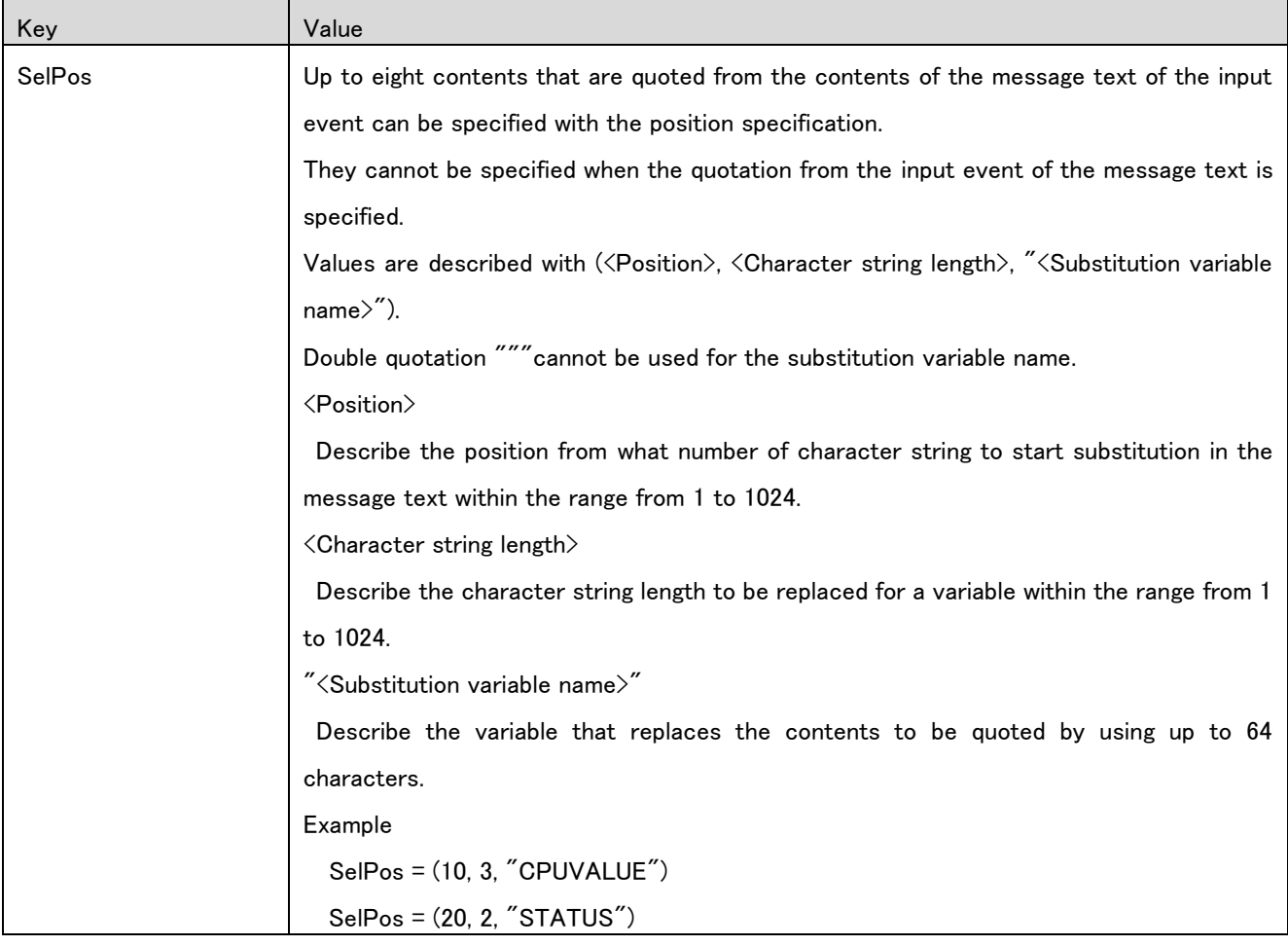

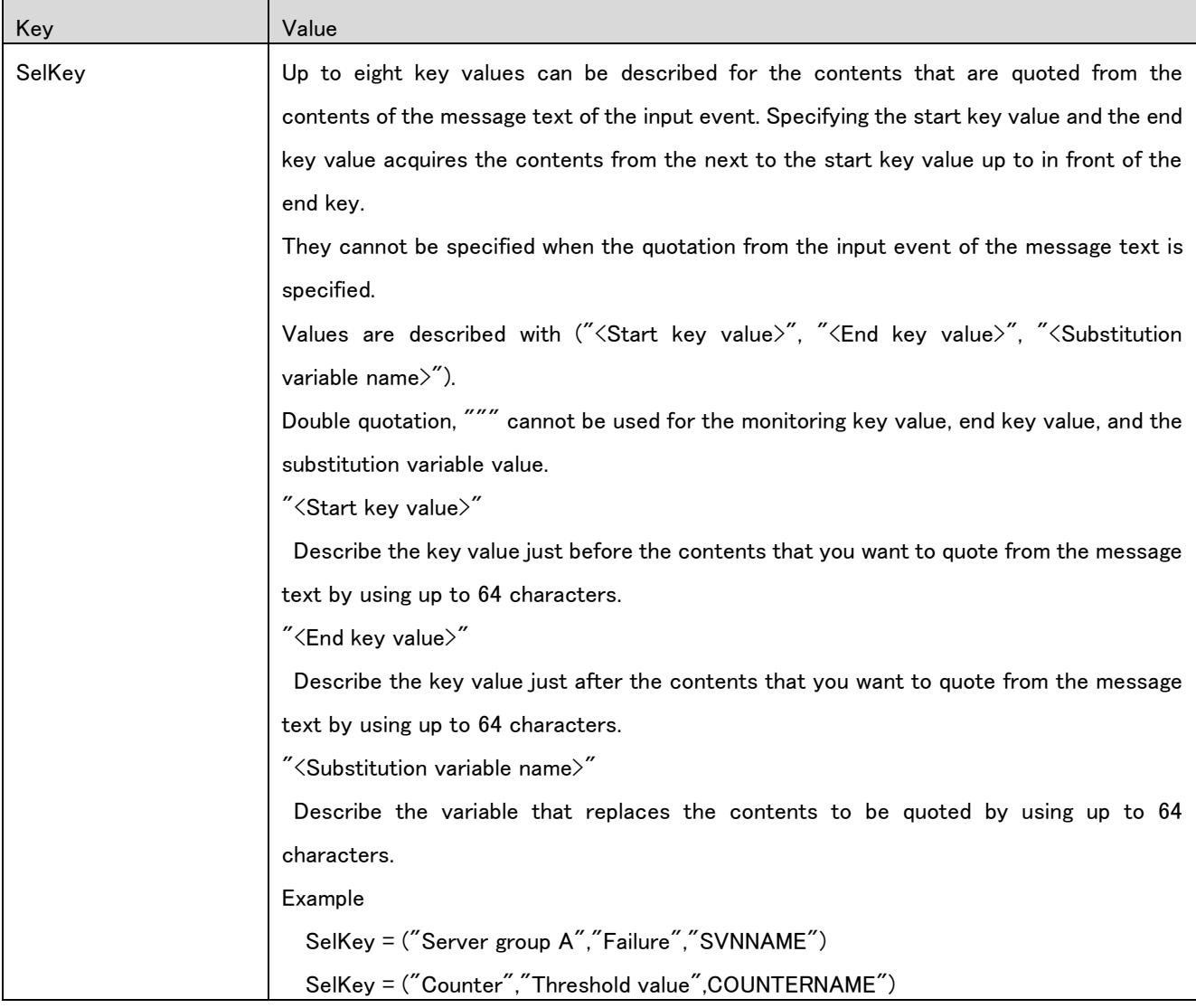

# <span id="page-35-0"></span>6.2.12 Event filter definition

## <span id="page-35-1"></span>**(1)** [FILTER] to [END\_FILTER]

This section describes the message filter of the respective events (\*).

This section can be described only under the respective event definition sections.

Multiple message filters can be described (for the number of filters) in this section. Describe the message filters in ascending order from the one whose execution order is first when the multiple filters are described.

\* The event definition sections in which this section can be defined are listed below:

- **II** [INPUTEVENT] (Input event)
- **RESETEVENT**] (Reset event)
- **E** [SUBSEQUENTEVENT] (Following event)
- [SUPPRESS\_STARTEVENT] (Deterrence start event)
- [SUPPRESS\_ENDEVENT](Deterrence end event)

When describing this section, note the following.

"!", which indicates negation must be specified just before "=" as in "Key!=Value" continuously If space (s) is included, they are assumed as a part of the key.

| Key          | Value                                                                                        |
|--------------|----------------------------------------------------------------------------------------------|
| FilterID     | ID No. for the filter definition                                                             |
|              | Specifies a unique ID number for the filter in 3-to-8 digit hexadecimal number (0 to 9, and  |
|              | A to F) within the range from 100 through FFFFFFFF. [Required]                               |
|              | An ID No. indentical to the ID No. separately specified (for example, GROUPID, RULEID,       |
|              | ConditionID, EventID) cannot be specified.                                                   |
| FilterName   | Describe the filter name by using up to 256 characters. [Required]                           |
| Severity     | Describe the ID of severity.                                                                 |
| Severity!    | For details about the severity ID, see "Appendix: Severity ID list".                         |
|              | Describe Severity when [Negation] is OFF, and Severity! when [Negation] is ON.               |
|              | Either Severity or Severity! is described.                                                   |
| Category     | Describe the filter condition to the category by using up to 32 characters in the regular    |
| Category!    | expression format.                                                                           |
|              | Describe Category when [Negation] is OFF, and Category! when [Negation] is ON.               |
|              | Either Category or Category! is described.                                                   |
| Node         | Describe the filter condition to the node name by using up to 256 characters in the regular  |
| Node!        | expression format.                                                                           |
|              | Describe Node when [Negation] is OFF, and Node! when [Negation] is ON.                       |
|              | Either Node or Node! is described.                                                           |
| Application  | Describe the filter condition to the application name by using up to 128 characters in the   |
| Application! | regular expression format.                                                                   |
|              | Describe Application when [Negation] is OFF, and Application! when [Negation] is ON.         |
|              | Either Application or Application! is described.                                             |
| Object       | Describe the filter condition to the object name by using up to 128 characters in the        |
| Object!      | regular expression format.                                                                   |
|              | Describe Object when [Negation] is OFF, and Object! when [Negation] is ON.                   |
|              | Either Object or Object! is described.                                                       |
| MessageID    | Describe the filter condition to the message ID by using up to 128 characters in the regular |
| MessageID!   | expression format.                                                                           |
|              | Describe MessageID when [Negation] is OFF, and MessageID! when [Negation] is ON.             |
|              | Either MessageID or MessageID! is described.                                                 |

Commas (,) and double quotation marks (") cannot be used in this dialog box.

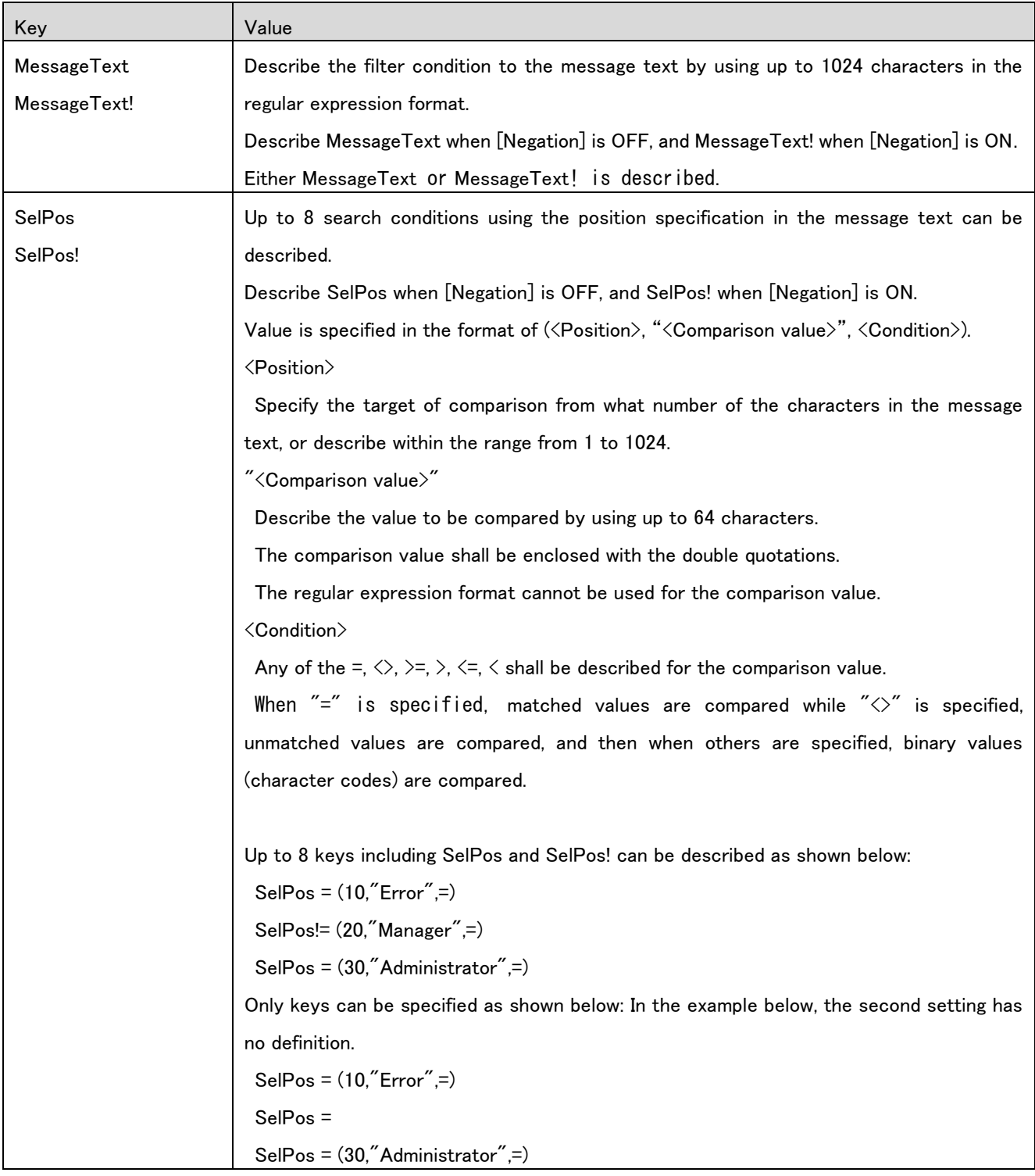

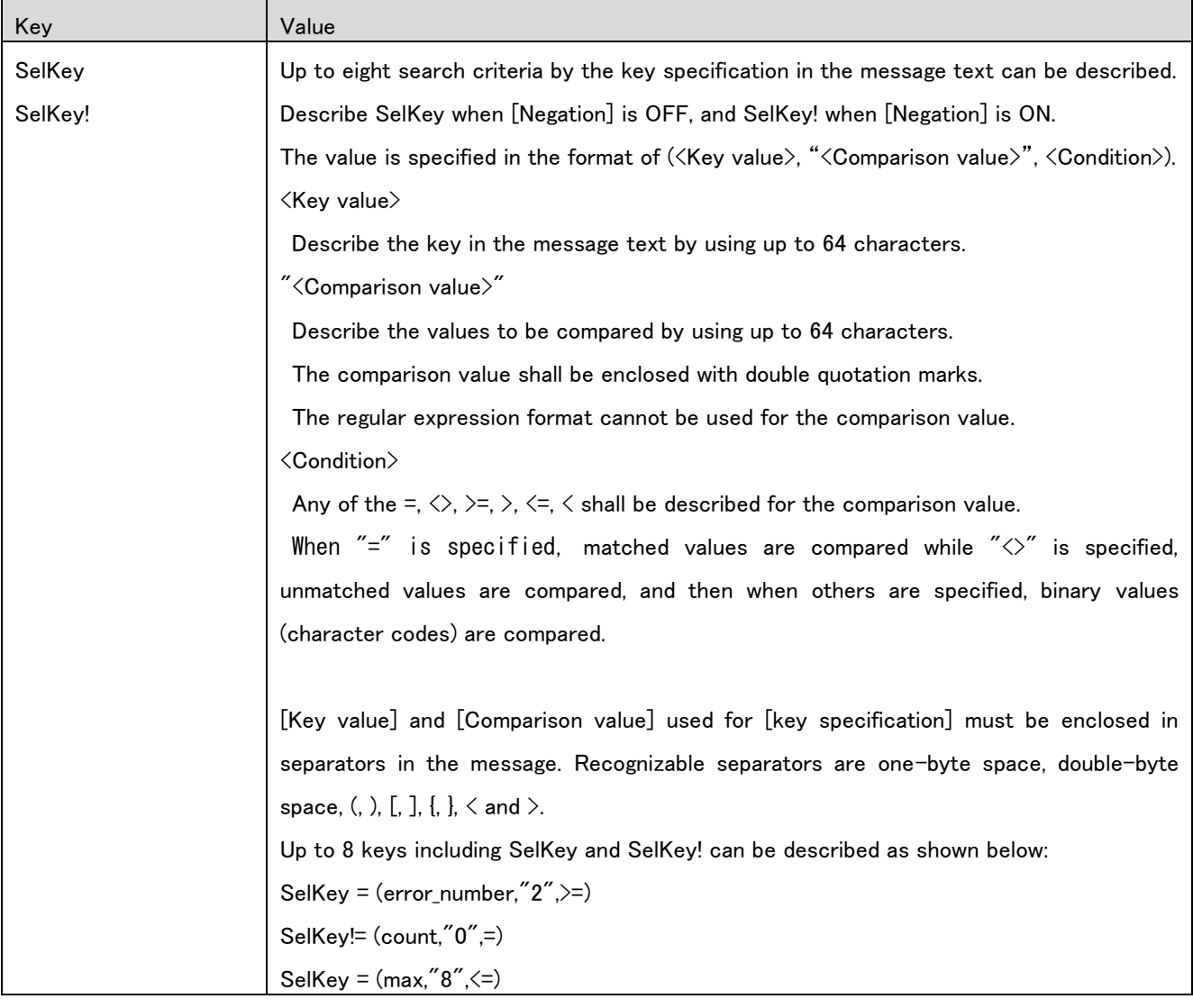

# <span id="page-39-0"></span>**7. Precautions**

- The import/export function cannot be used in the monitoring terminal/manager of the version prior to MasterScope MISSION CRITICAL OPERATIONS Ver4.2.0. Upgrade the version of all of the monitoring terminals and managers when those with the version prior to MasterScope MISSION CRITICAL OPERATIONS Ver4.2.0 are used. When the import function is performed in the monitoring terminal/manager of the version prior to MasterScope MISSION CRITICAL OPERATIONS Ver4.2.0, incorrect operation of the monitoring terminal and the manager, and damage on the monitoring definition file may possibly occur. In that case, reinstall the product, or perform restoration from the backup file.
- It is recommended to back up the monitoring definition file before performing the import function.
- The rule definition file to be imported must be stored in an identical directory to that where the hierarchy definition file is located.
- When importing, delete the existing definition by replacing them with that to be imported. However, information on the existing rule history is retained when the existing definition and the definition ID (GROUPID or RULEID) to be imported match.
- The option setting or information on the map view cannot be set or output by using the import/export function.
- The export function does not output the monitoring key definition when the setting is not set to enable. (The monitoring key definition is not output even if it is set in the "Monitor key setting" when the "Each Monitor key is monitored in parallel" checkbox of the monitoring option in the rule setting is not checked.)
- The order of the groups and rules that are output by the export function may not match the display on the monitoring function. (The order is sorted in the alphabetical order of the names when displaying them on the monitoring screen.)
- The file that was used to import and the file that is output by the export function do not always match even the file is exported immediately after it has been imported.

# <span id="page-40-0"></span>**8. Appendix: Severity ID List**

[System severity]

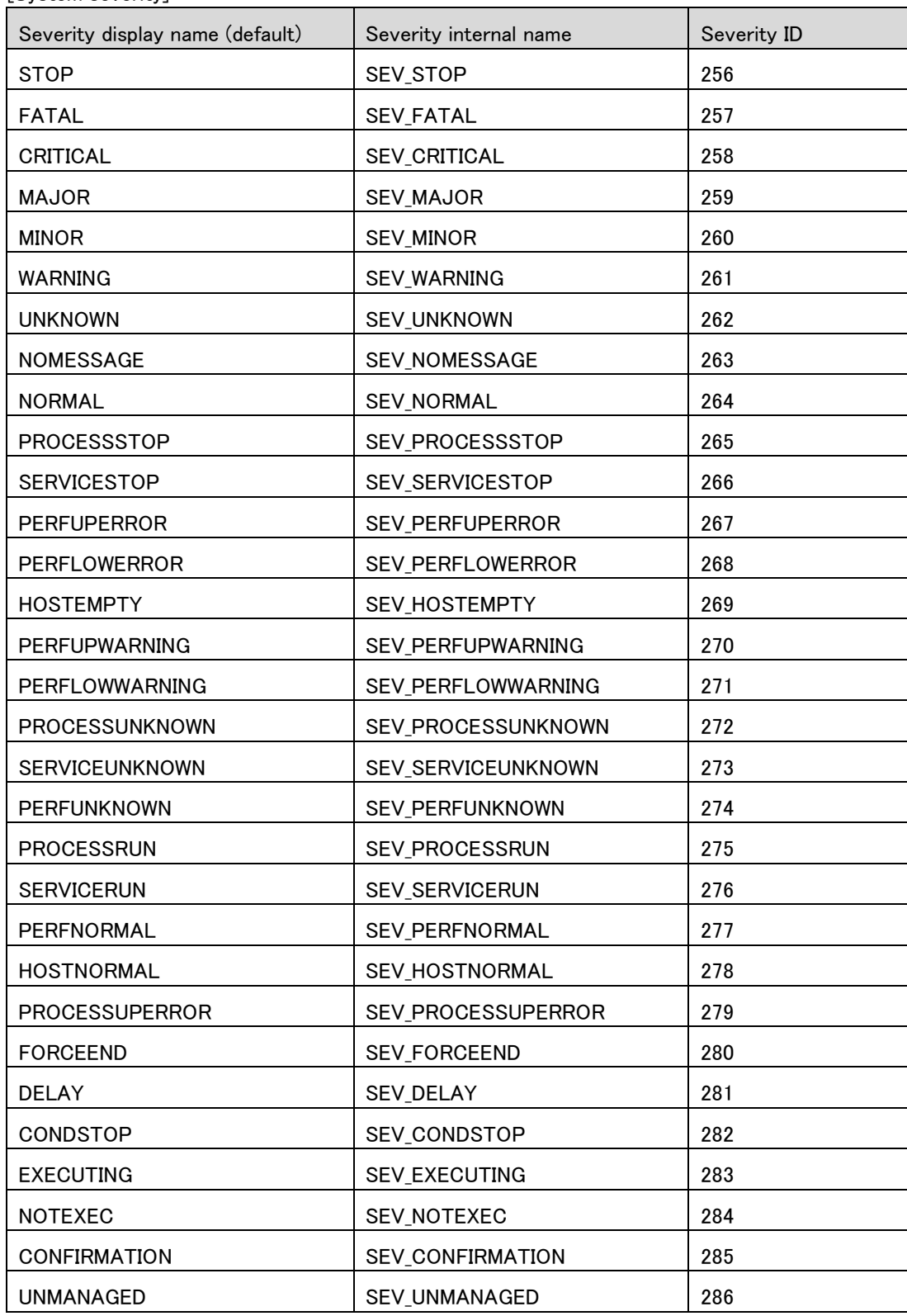

[User severity]

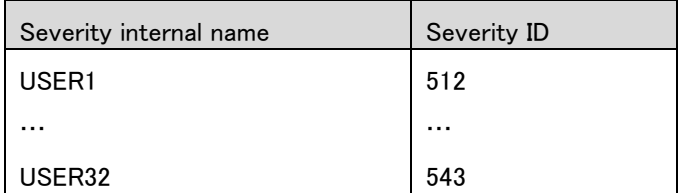

\* The importance ID of the user importance USERn (n=1, 2, ..., 32) is 511+n.

#### [Mark severity]

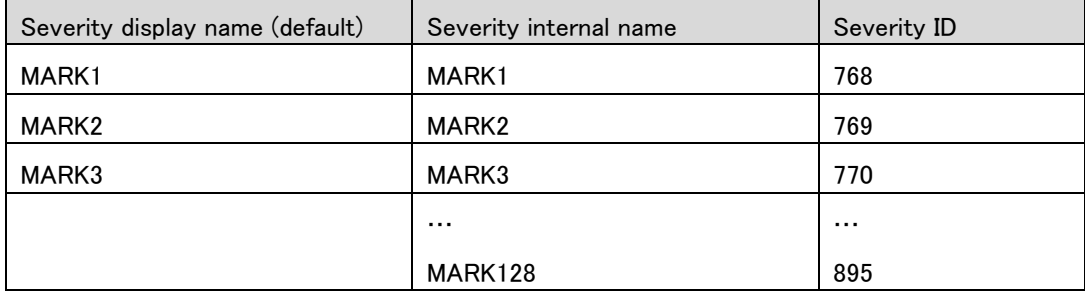

\* The severity ID of the mark severity MARKn (n=1,2,…,128) is 767+n.

\* With respect to MARK1 through MARK3, " MARK1", " MARK2", and " MARK3" are set by default; however, edit and use MARK\* as needed for use from the [Option Setting]-[ Priority Setting.